### **Internet Week 2016 国立情報学研究所におけるクラウド運用の Jupyter NotebookとAnsibleによる 機械化と その効能**

**国立情報学研究所 クラウド研究開発センター / 株式会社ボイスリサーチ 谷沢 智史**

### **まずは自己紹介**

#### 谷沢智史

- 国立情報学研究所 / 株式会社ボイスリサーチ
- GitHub/Twitter: @yacchin1205

昔: オンラインゲームとか映像コンテンツとか 今: クラウド運用とかロボットとか 趣味: モニタリング(システムとか人体とか)

国立情報学研究所(NII)でプライベートクラウドの運用支援 東京大学で社会人博士とか (認知科学)

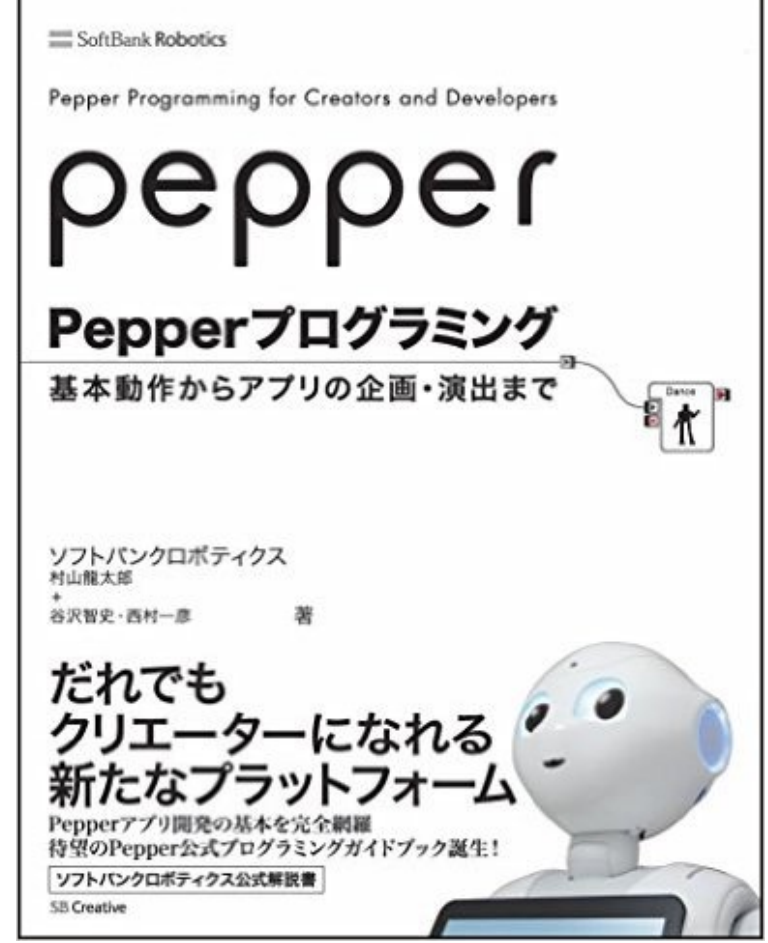

### **本日のアジェンダ**

- 1. 国立情報学研究所におけるクラウド運用
- 2. クラウド運用の自動化→機械化
- 3. Literate Computing for Reproducible Infrastructureの紹介
- 4. Jupyter + Ansible環境のインストール・設定方法
- 5. Literate Computing for Reproducible Infrastructureの効能
- 6. Jupyter環境のカスタマイズ・拡張
- 7. まとめ

## 国立情報学研究所における **クラウド運用**

### **国立情報学研究所には・・・**

#### 所内研究者向けベアメタルクラウドサービス ◦ 研究クラウド / アカデミックインタークラウド

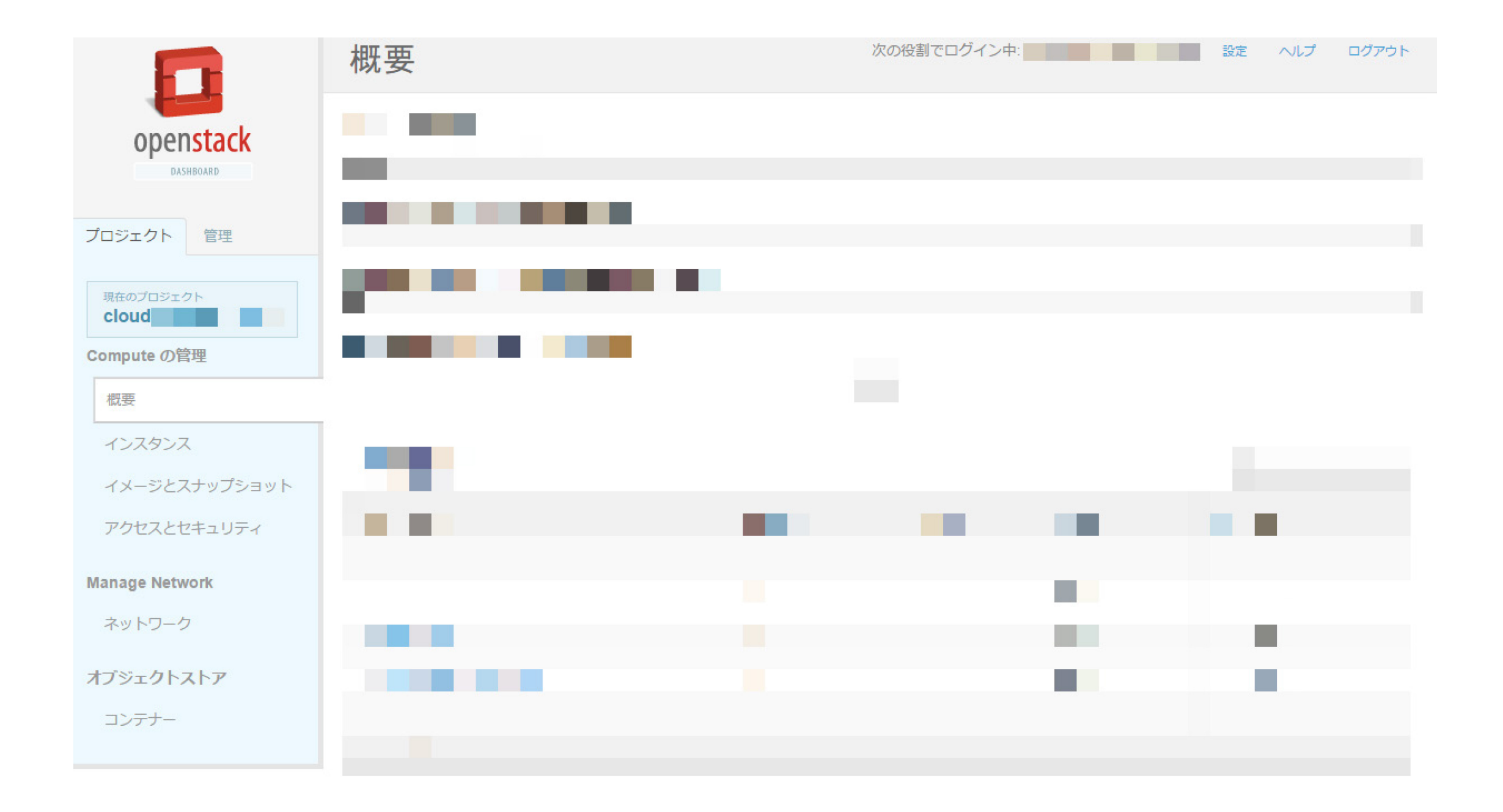

### **ベアメタルクラウドに至る経緯**

- 仮想マシン貸し
	- edubase Cloud: Eucalyptusベース … (Hypervisor)150ノードくらい
- ベアメタル貸し
	- 研究クラウド: OpenStack (Diablo)ベース … (物理)70ノードくらい
	- アカデミックインタークラウド: OpenStack (Grizzly)ベース … (物理)70ノード くらい
	- 次期クラウド: OpenStack (Newton)ベース?
- OpenStackはすべてベアメタルクラウド
	- ベアメタルクラウド拡張 … Diablo, Grizzlyではdodaiと呼称
	- OpenFlowにより、ソフトウェアでベアメタルへの接続と利用者ネットワーク間の 接続制御
	- NIIで実施していた勉強会の資料など
		- <http://www.slideshare.net/yacchin/openstackdodai-dodai-1>

### **ベアメタル上でのサービス構築支援**

- 主にHadoop族
	- 教材用途: VMベースにして自由に壊せるようにしたい / それを1週間だけほしいー
	- 分析用途: ログ集約にはFluentdがいいなあ / 認証つけて / etc…

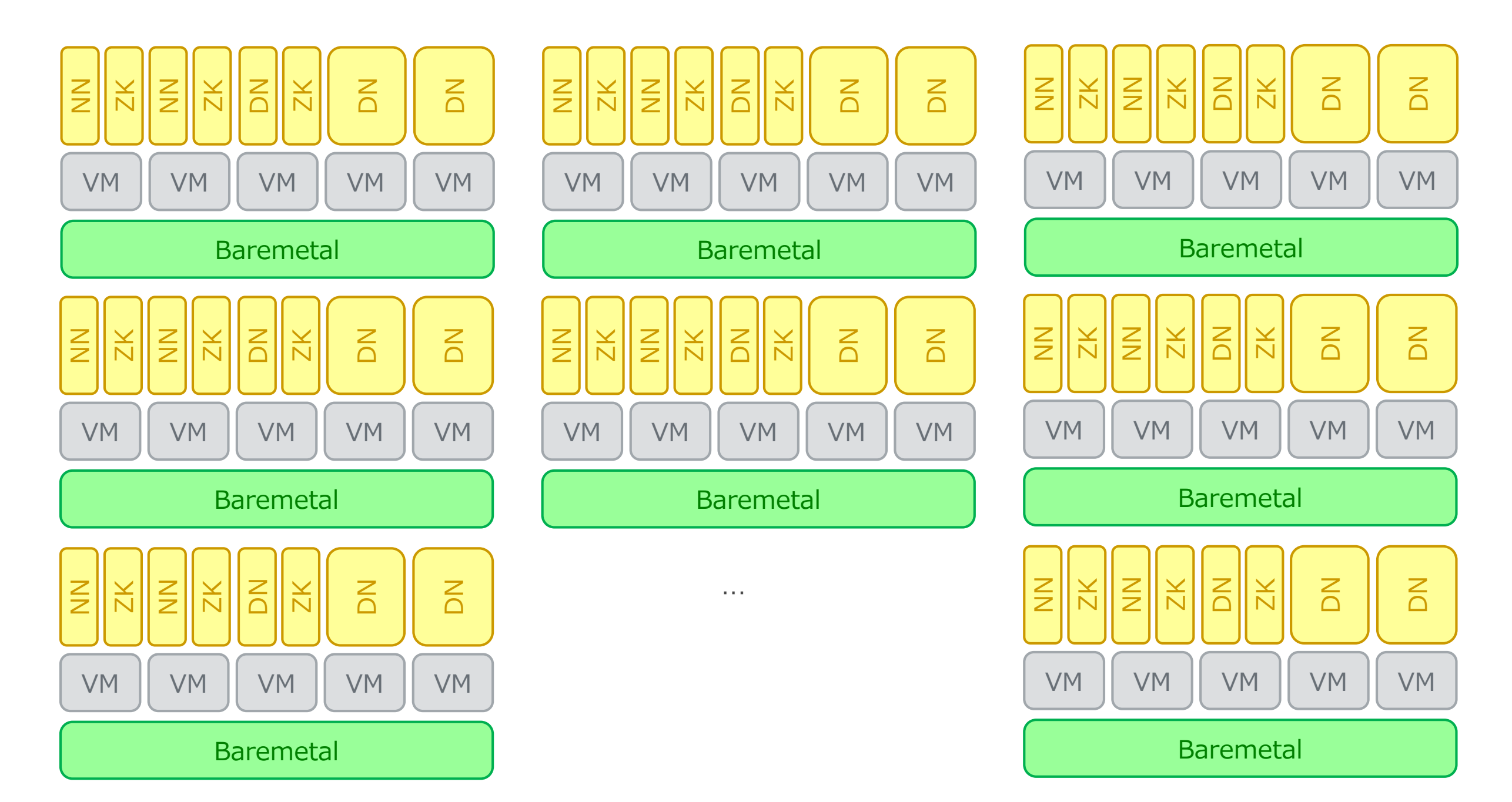

### **ベアメタルクラウド利用: BIGCHA**

• **http://bigcha.net/**

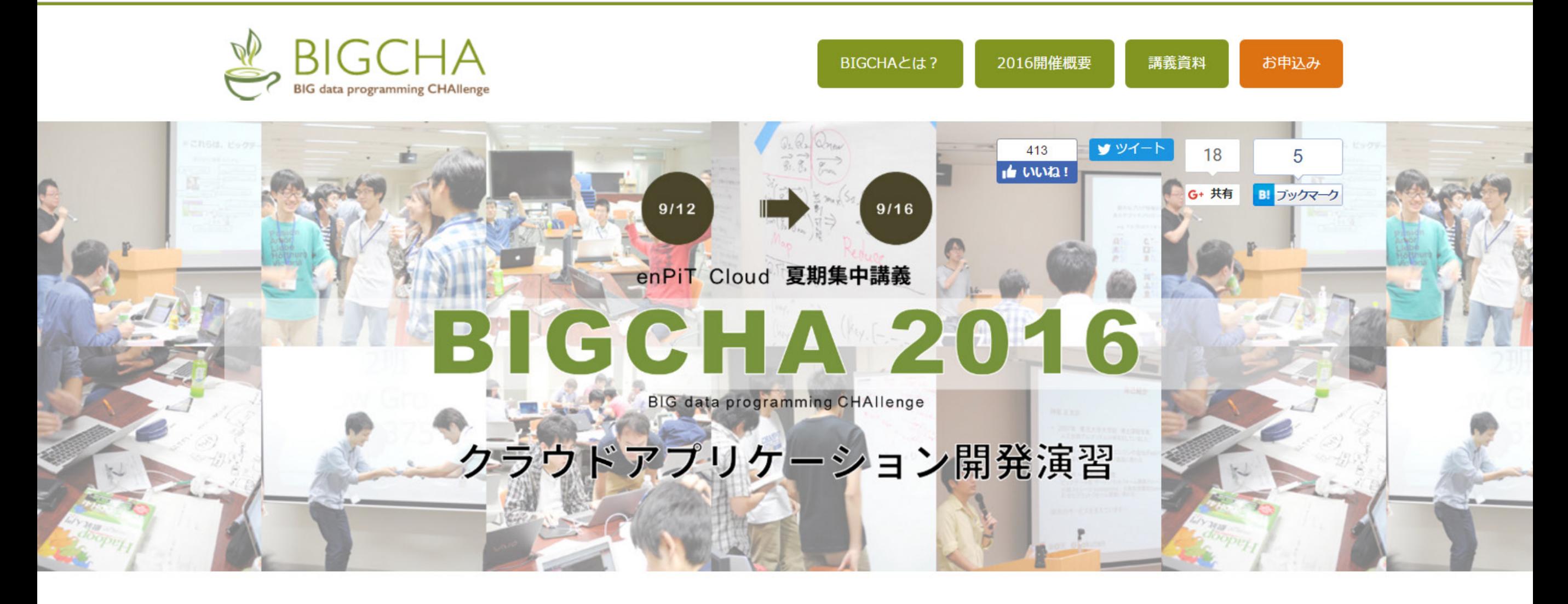

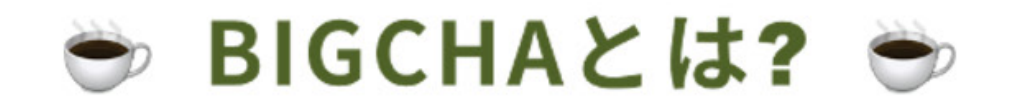

幅広い分野のビッグデータを扱える! Hadoopプログラミングの講義を受けて、新しい·面白いアプリを開発しよう!

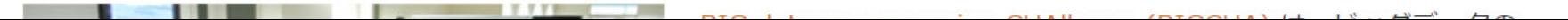

### **OpenStackとの闘い**

- Diablo, Grizzly時代は特に・・・
- CLIツールやWeb UIの完成度は高くない
- APIがなければSQLを発行すればいいじゃない
- とにかくコードを読む
	- コード読解力(書いた人の気持ちを想像する能力含む)が必須

### **OpenFlowとの闘い**

- OpenFlowを積極的に採用・・・
- これまで(ネットワーク機器ベンダによる支配の時代)にないトラブル
	- 一部しか届かないパケット、分身するパケット、・・・
	- MACアドレスフィールドをちょっと間違える→広範囲、時間差 で影響
- とにかくパケットキャプチャでパケットの行方を追う
	- 分量的に手作業は無理。コードを書きながら対応する能力が 必須

### **効率的な運用に向けて・・・**

- これらの死闘をこなせるスキルセットのエンジニア … 希少
- フォーカス: スキルトランスファーの難しさ
	- トラブルシュート後、運用へのフィードバックが必要な部分
	- 要求される前提知識が多い … フルスタック、OpenStack コード、OpenFlow仕様
- **対象が多様 … すべてを自動化するのは難しい**
	- **エンジニアの闘いの記録をExplicitにする**
	- **過去の記録を「お手本」として運用を改善していく**

# **ところで** *自動化とは***?**

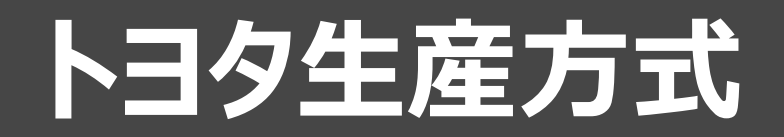

#### **機械に人間の知恵を授ける**

「自動化」ではない。ニンベンのついた「自働化」である。 … 「 ニンベンのある自働化」の精神は、トヨタの社祖である豊田佐 (1867~1930年)の自働織機の発明を源としている 。佐吉翁の自働織機は、経糸が一本でも切れたり、横糸がな くなったりした場合、すぐに機械が止まる仕組みになっている。 **すなわち、「機械に良し悪しの判断をさせる装置」をビルト・イ** いしてあるのだ。したがって、不良品が生産されることがない。

…この自動機にニンベンをつけることは、管理という意味も大き<br>く変えるのである。 すなわち**人は正常に機械が動いているとき はいらずに、異常でストップしたときに初めてそこへ行けばよ い**からである。

トヨタ生産方式 – 脱規模の経営をめざして – 元トヨタ自動車工業(株)副社長 大野耐一 著,<br>1978

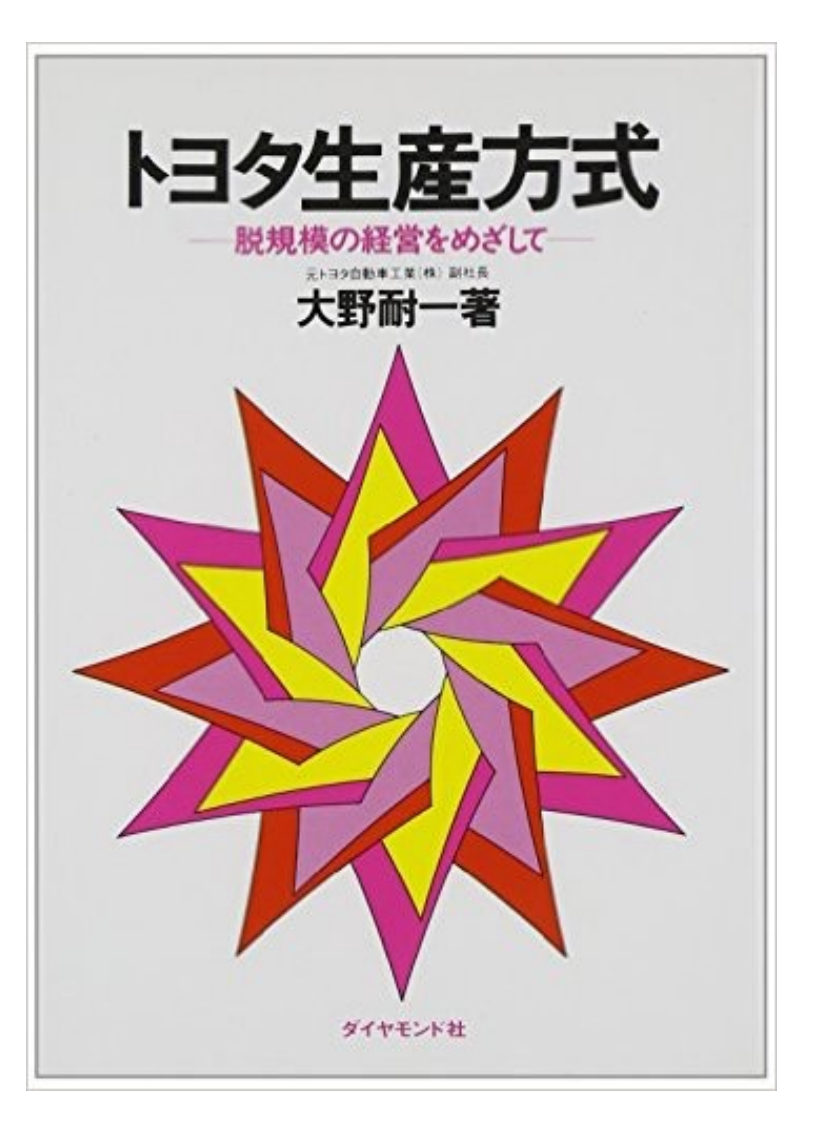

### **トヨタ生産方式**

…これを別な面からみてみると人が常についていて異常 のときに機械の代わりをすることは、いつまでたっても異常 がなくならないということである。…材料や機械に内在す る問題が管理監督者の知らないところで繕われていては 、いつまでたっても改善が進まないし、原価は安くならな い。**異常があれば機械をとめるということは問題を明ら かにするということ**でもある。問題がはっきりすれば改善 もすすむ。

トヨタ生産方式 – 脱規模の経営をめざして – 元トヨタ自動車工業(株)副社長 大野耐一 著, 1978

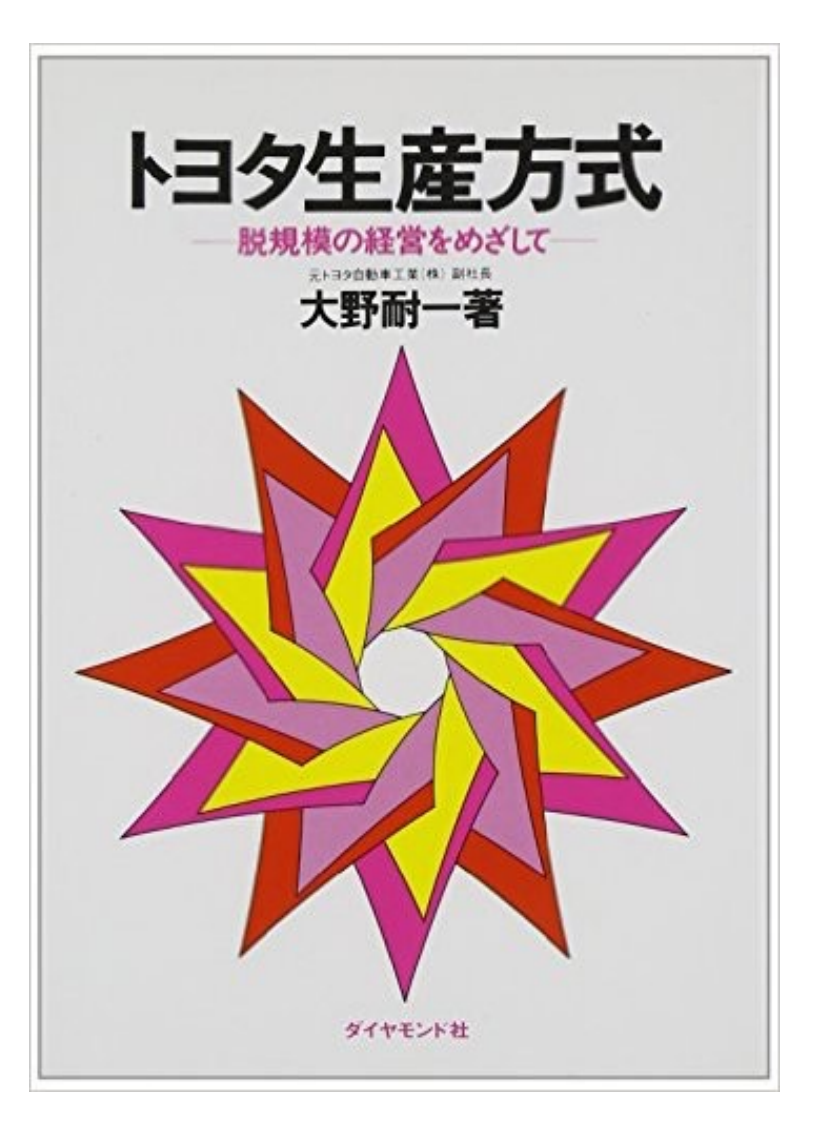

### **自動化**

### システムの制御に対して人間の介在を最小限に する/削減していく

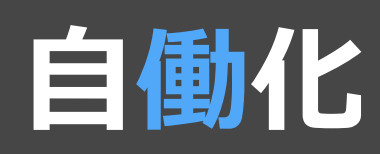

異常の見える化 / 異常対応は人間の介在を前提

### **インフラエンジニアの宿命 (さだめ)**

### インフラは **Moving Target**

### ソフトウェア・周辺環境は、猛スピードで変化する

- 既知のバグが修正されたり
- 新規の機能が追加されたり
- 不要な機能が削除されたり
- 既存の機能が改変されたり
- 新規のバグが混入されたり

未知の異常発生を前提としなければならない →**人間**が介在する自動化を志向

### **あらためて、NIIでは**

- 学術·研究機関 … 要求が多様!
- 少量多品種
	- Hadoop族 … 組み合わせ
	- 仮想化・コンテナ化の要望 … さらに組み合わせ
- 自動化するには多様すぎる→判断は人にさせよう
	- 手順とその結果の見える化
	- 手順を機械的に再実行
	- 何が起きているのかを自覚させる

# 模板化

**Hardiman, General Electric in 1965**

**<https://www.engadget.com/2014/01/26/ge-man-amplifying-robots/>**

**Literate Computing for Reproducible Infrastructure**

### **Jupyter: Literate Computing**

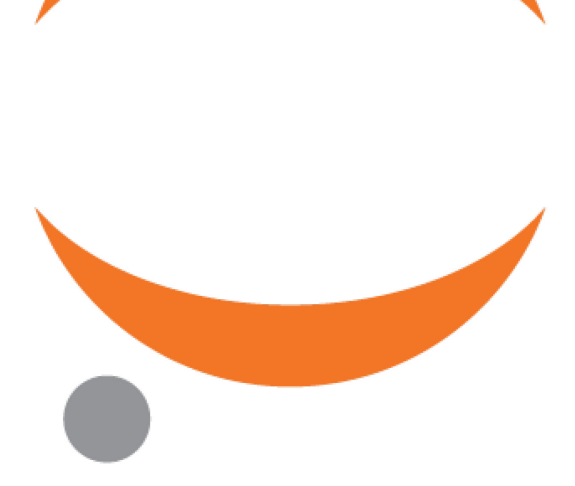

### Jupyter

5

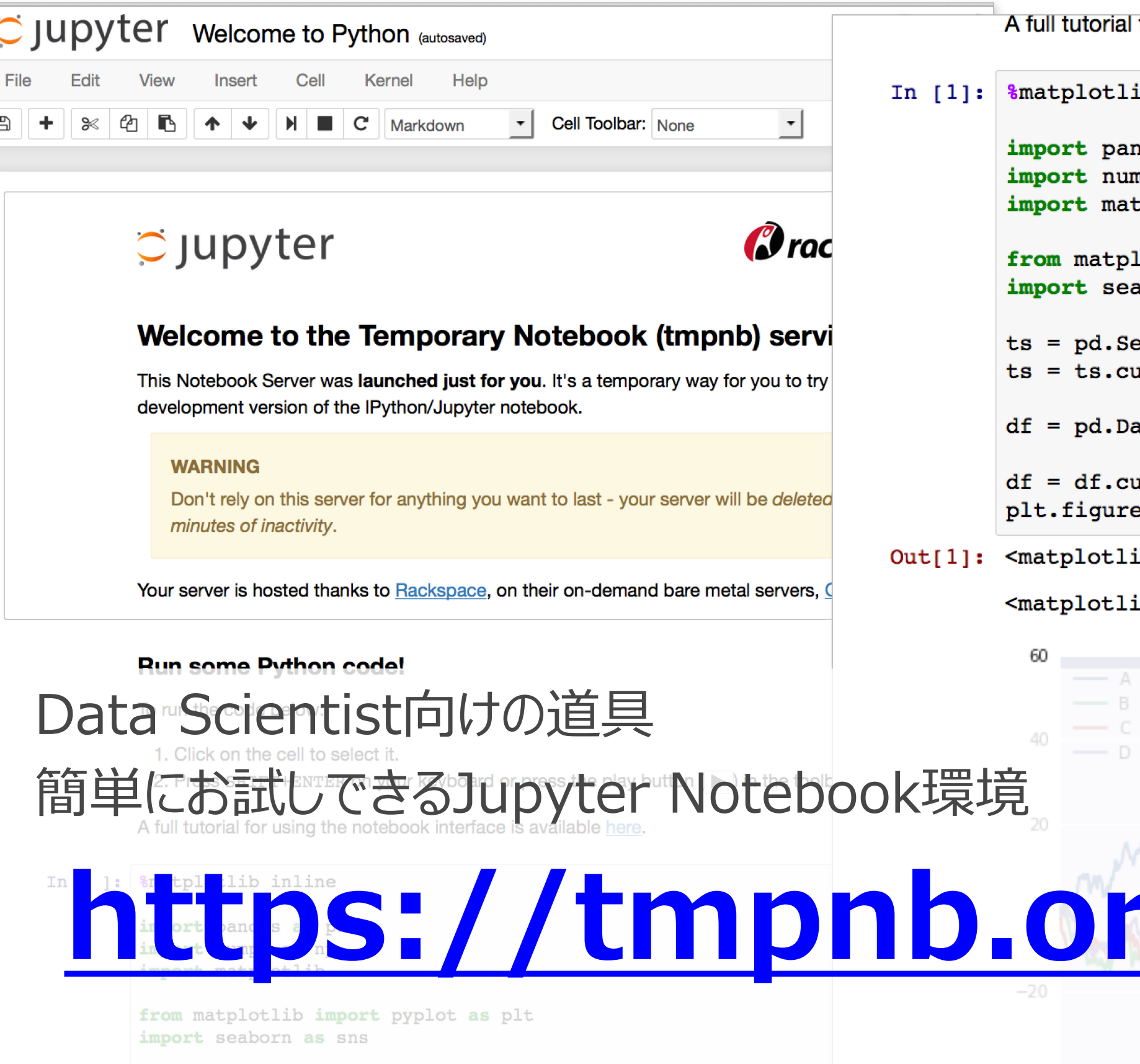

 $ts = pd.Series(np.random.randn(1000), index=pd.date_range('1/1/$ 

for using the notebook interface is available here.

Lb inline

 $-40$ 

ndas as pd mpy as np tplotlib

lotlib import pyplot as plt aborn as sns

eries(np.random.randn(1000), index=pd.dat  $\text{Imsum}()$ 

ataFrame(np.random.randn(1000, 4), index=  $\text{columns}=['A', 'B', 'C', 'D'])$ imsum() e(); df.plot(); plt.legend(loc='best')

ib.legend.Legend at 0x7f38054c7cc0>

#### ib.figure.Figure at 0x7f3838cf2b70>

### **Literate Computing for Reproducible Infrastructure**

### Jupyter + Ansible

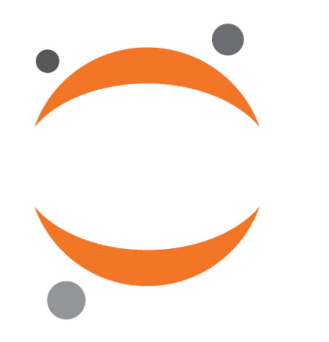

運用に関する**すべての作業**に おける

- ・実行コード
- ・実行結果
- ・説明

をNotebookとして、 ひとまとめに

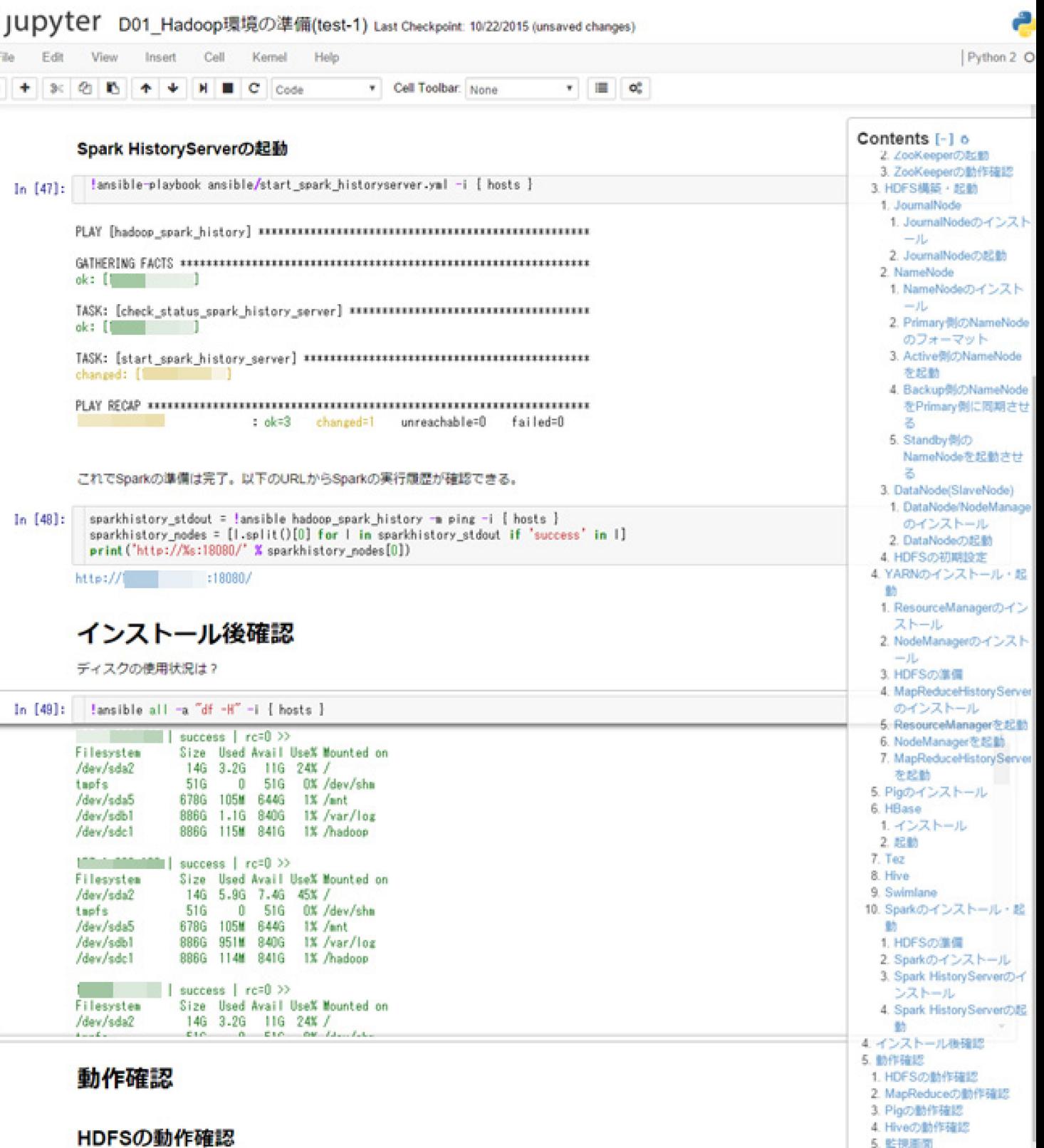

hadoop client とした仮想マシンで、hdfs dfs -ls / のように実行してみる。

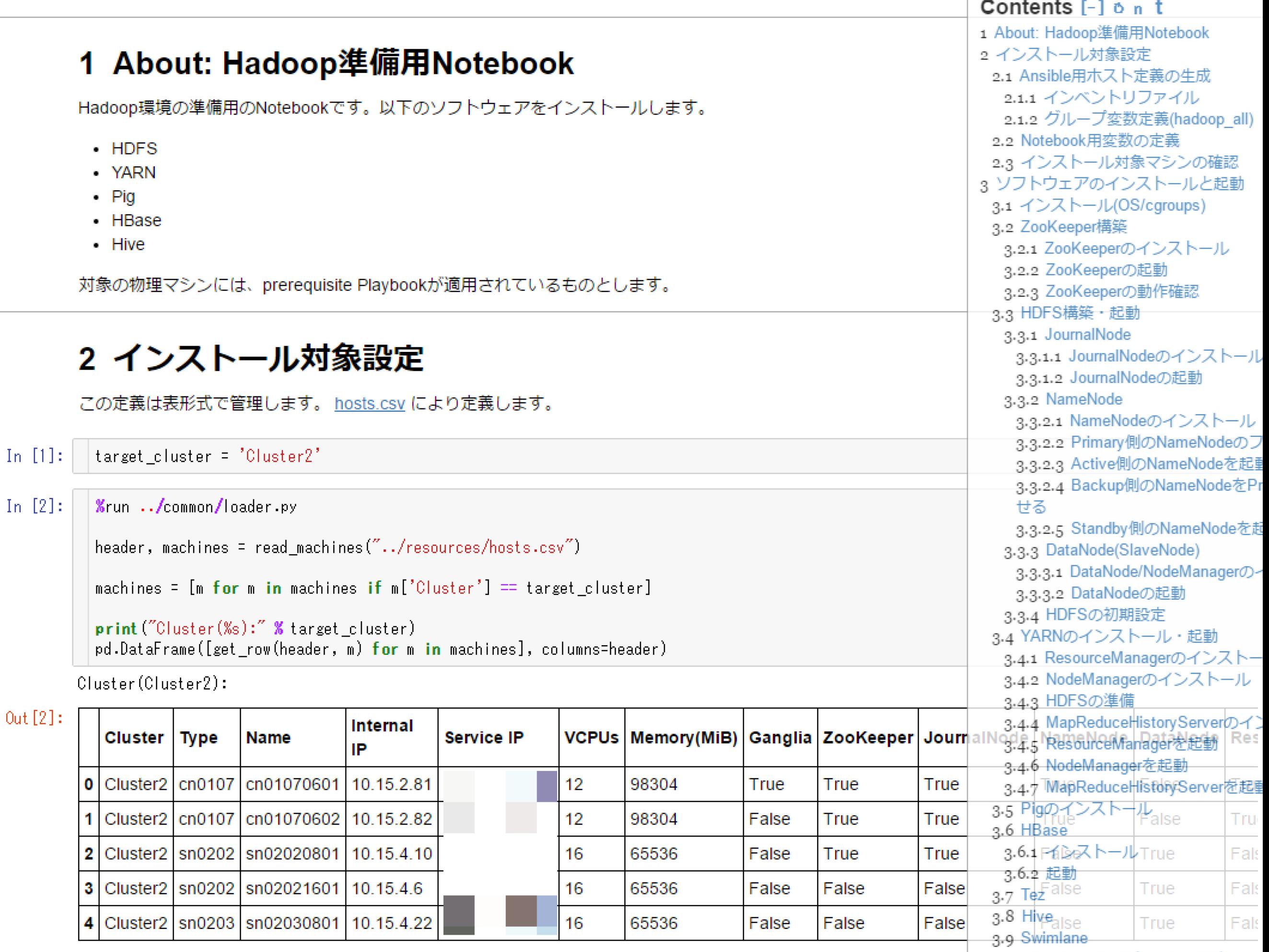

5 rows x 27 columns

3.10 Sparkのインストール・起動

#### 2.2 DataNode - 現状

DeadとなっているDataNodeのログを確認する。

1 About: DataNode sn02031601 $\frac{1}{2}$ Dead 1.1 Operation Note In  $[7]:$ !ansible -b -a 'ls -latr /var/log/hadoop-hdfs' -i {hosts} {target node} 1.2 Target Cluster  $\parallel$  SUCCESS  $\parallel$  rc=0 >> 2 現状の確認 total 4320984 2.1 HDFSクラスタ - 現状  $-*rw*-*r*-*r*-*r*-1 hdfs hdfs$ 3024 Nov 29 2015 hadoop-hdfs-datanode-sn02031601.out.5 2.2 DataNode - 現状  $= r w - r - r - r$ 1 hdfs hdfs 3024 Dec 8 2015 hadoop-hdfs-datanode-sn02031601.out.4 3 問題発生時の状況確認 1 root root 0 Jan 18 14:56 jsvc.out 3.1 DataNode - 問題発生時 1 root root 742 Jan 18 14:56 hadoop-hdfs-datanode-sn02031601.out.3  $-$  -  $r$   $-$ 3.2 HDFSクラスタ - 問題発生時 742 Jan 18 16:39 hadoop-hdfs-datanode-sn02031601.out.2 1 root root  $= r w - r - r - r$ 3.3 現在のBlockの状態 742 Mar 16 13:31 hadoop-hdfs-datanode-sn02031601.out.1 1 root root  $-$  –  $r$  – – 4 ハードウェアの異常調査 742 May 17 07:07 hadoop-hdfs-datanode-sn02031601.out 1 root root  $= r w - r - r - r$ p 1 root root 564 May 17 07:07 jsvc.err -----1 hdfs hdfs 268435752 Jun 22 02:26 hadoop-hdfs-datanode-sn02031601.log.16  $-rw-r-r-r-$ -1 hdfs hdfs 268435629 Jun 23 05:17 hadoop-hdfs-datanode-sn02031601.log.15 433 Jun 23 19:47 SecurityAuth-hdfs.audit -rw-r--r-- 1 hdfs hdfs -rw-r--r-- 1 hdfs hdfs 268435634 Jun 24 00:49 hadoop-hdfs-datanode-sn02031601.log.14 -rw-r--r-- 1 hdfs hdfs 268435702 Jun 24 14:37 hadoop-hdfs-datanode-sn02031601.log.13 

Contents  $[-]$  on t

hadoop-hdfs-datanode-snXXXXXXXX.log を確認する。

drwxr-xr-x 16 root root

-rw-r--r-- 1 hdfs hdfs 268435699 Jun 25 11:44 hadoop-hdfs-datanode-sn02031601.log.11 -rw-r--r-- 1 hdfs hdfs 268435630 Jun 25 22:24 hadoop-hdfs-datanode-sn02031601.log.10

.<br>Included of that's that's grouptment the group of the teadspeakable and the group of the d

4096 Jun 26 03:06 ..

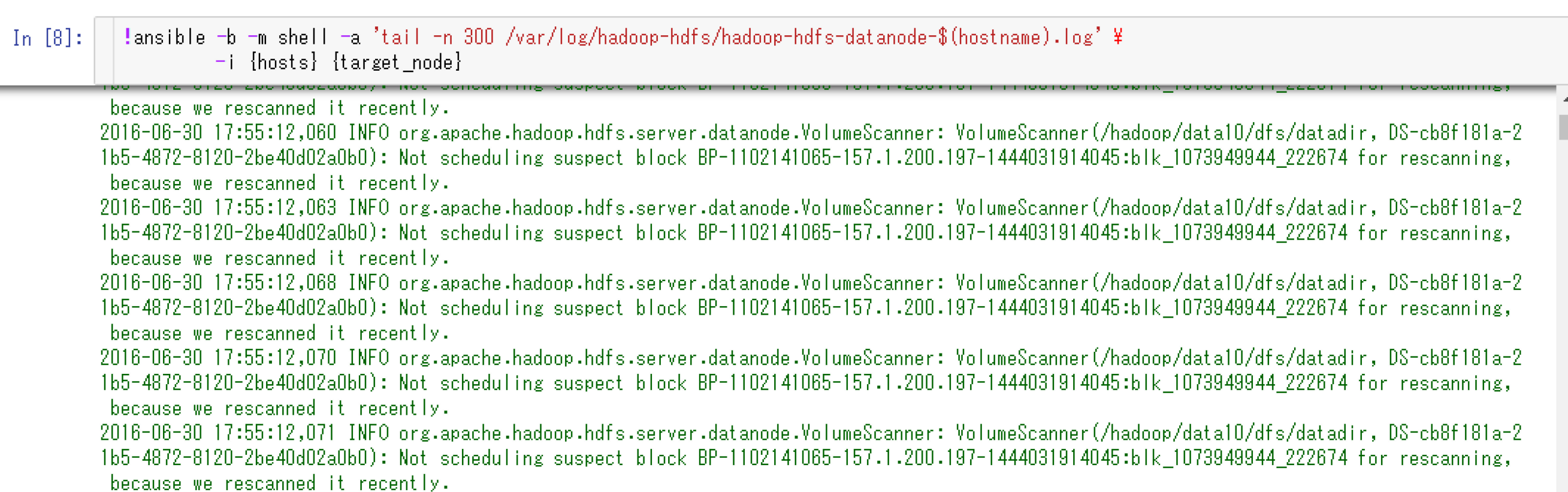

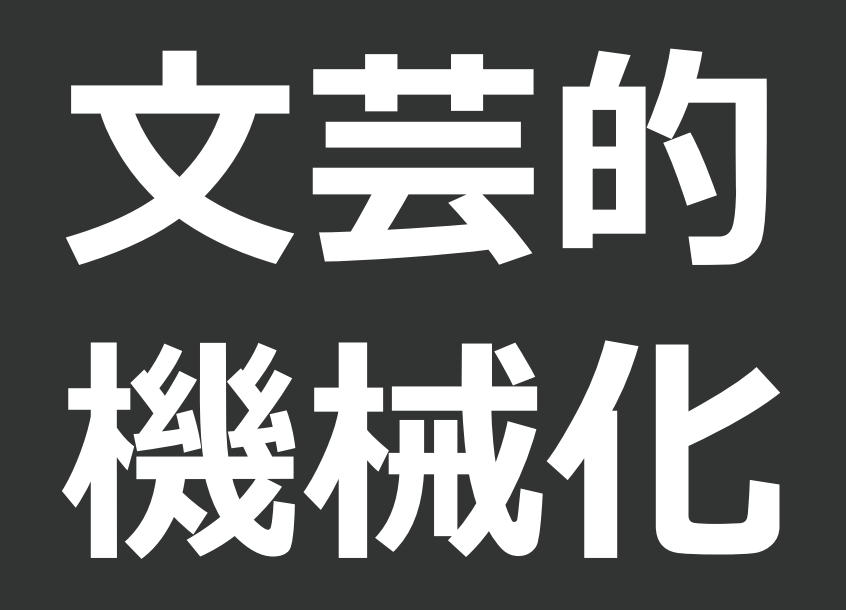

### **文芸的機械化**

### **機械的に再現できる、人が読み解ける手順 人が介在しつつも機械的に再現/再実行できる**

- 計算機 = computation と 人間どうし = communication の分担 ◦ 実際の実行結果が手順とともに,dataが live-code に埋め込まれ
	- ていて再現できる
	- 。手順や経緯が具体的に再現可能な形で表現・伝達

### 例: Hadoopの構築

#### 1 About: Hadoop準備用Notebook

Hadoop環境の準備用のNotebookです。以下のソフトウェアをインストールします。

- $\cdot$  HDFS
- YARN
- $\cdot$  Pig
- HBase
- Hive

対象の物理マシンには、prerequisite Playbookが適用されているものとします。

#### 2 インストール対象設定

この定義は表形式で管理します。 <u>hosts.csv</u> により定義します。

- target\_cluster = 'Cluster2'  $\ln$   $[1]$ :
	-
- In  $[2]$ :  $Xrun \ldots / \text{common/leader.py}$

header, machines = read machines("../resources/hosts.csv")

machines = [m for m in machines if m['Cluster'] == target cluster]

print ("Cluster (%s):" % target\_cluster) pd.DataFrame([get\_row(header, m) for m in machines], columns=header)

Cluster(Cluster2):

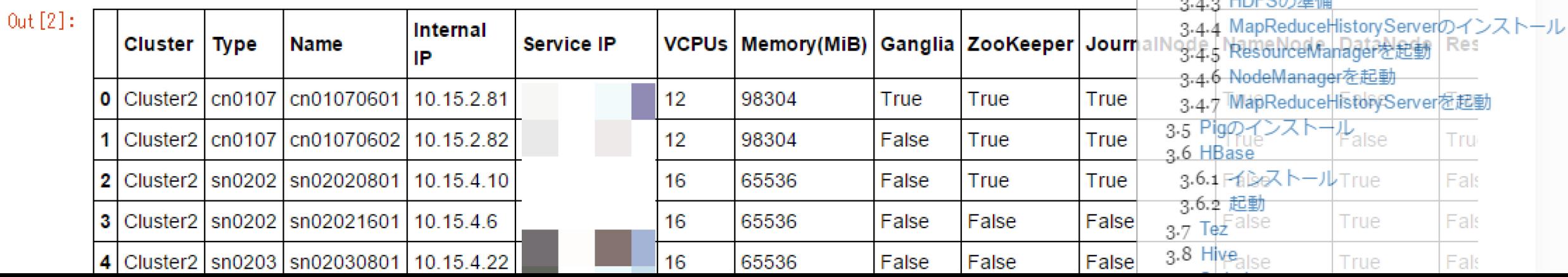

Contents  $[-]$  on t

2 インストール対象設定

3.2 ZooKeeper構築

3.3 HDFS構築・起動 3.3.1 JournalNode

3.3.2 NameNode

せる

1 About: Hadoop 準備用Notebook

2.1 Ansible用ホスト定義の生成 2.1.1 インベントリファイル

2.2 Notebook用変数の定義

2.1.2 グループ変数定義(hadoop all)

2.3 インストール対象マシンの確認

3 ソフトウェアのインストールと起動

3.2.1 ZooKeeperのインストール

3.3.1.1 JournalNodeのインストール

3.3.2.1 NameNodeのインストール

3.3.2.3 Active側のNameNodeを起動

3.4.1 ResourceManagerのインストール 3.4.2 NodeManagerのインストール

3.3.2.2 Primary側のNameNodeのフォーマット

3.3.2.5 Standby側のNameNodeを起動させる

3.3.3.1 DataNode/NodeManagerのインストール

3.3.2.4 Backup側のNameNodeをPrimary側に同期さ

3.1 インストール(OS/cgroups)

3.2.3 ZooKeeperの動作確認

3.3.1.2 JournalNodeの起動

3.3.3 DataNode(SlaveNode)

3.3.3.2 DataNodeの起動 3.3.4 HDFSの初期設定

3.4 YARNのインストール・起動

 $\sim$  UDEC  $\wedge$ <sup>34</sup> $\#$ 

3.2.2 ZooKeeperの起動

### **Automation ではなく.. Communication**

### 人に判断をさせる

### 人のパフォーマンス: Communication が重要

- スキルセットが異なる当事者間においても、個々の作業の再現性を担保したい
- インフラの状態やそこに至るまでの経緯を理解し易くする
- その上で作業をカスタマイズ・再利用すると言ったプロセス自体も(Code として)見 える化
- 伝達可能にする/蓄積・発展させやすくする

### 例: 収容設計情報から設定ファイルを作成

#### 2 インストール対象設定

この定義は表形式で管理します。 hosts.csv により定義します。

 $In [1]:$ target\_cluster = 'Cluster2'

#### In  $[2]$ : %run ../common/loader.py

header, machines = read machines("../resources/hosts.csv")

machines =  $[m for m in machines if m['Cluster'] == target_cluster]$ 

print ("Cluster(%s):" % target cluster) pd.DataFrame([get row(header, m) for m in machines], columns=header)

Cluster (Cluster2):

#### -Out [2

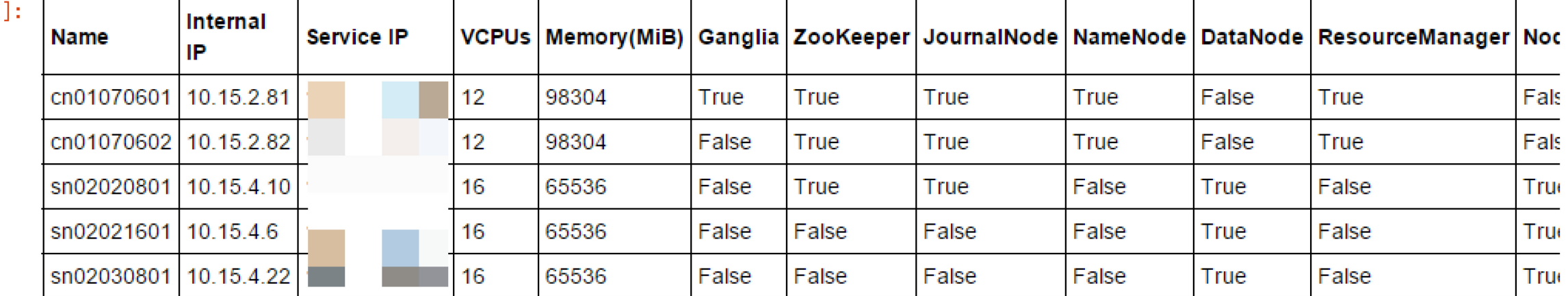

k.

#### 2.1 Ansible用ホスト定義の生成

AnsibleにHadoop環境構築をおこなわせるため、以下の2つのファイルを作成します。

- Inventory ... グループとホストの対応関係
- group vars ... 各Playbookに渡す変数

### 例: 運用作業 … 故障時の対応

#### 2 現状の確認

Under replicated blocks: 0

Missing blocks: 0

Live datanodes (6):

Blocks with corrupt replicas: 0

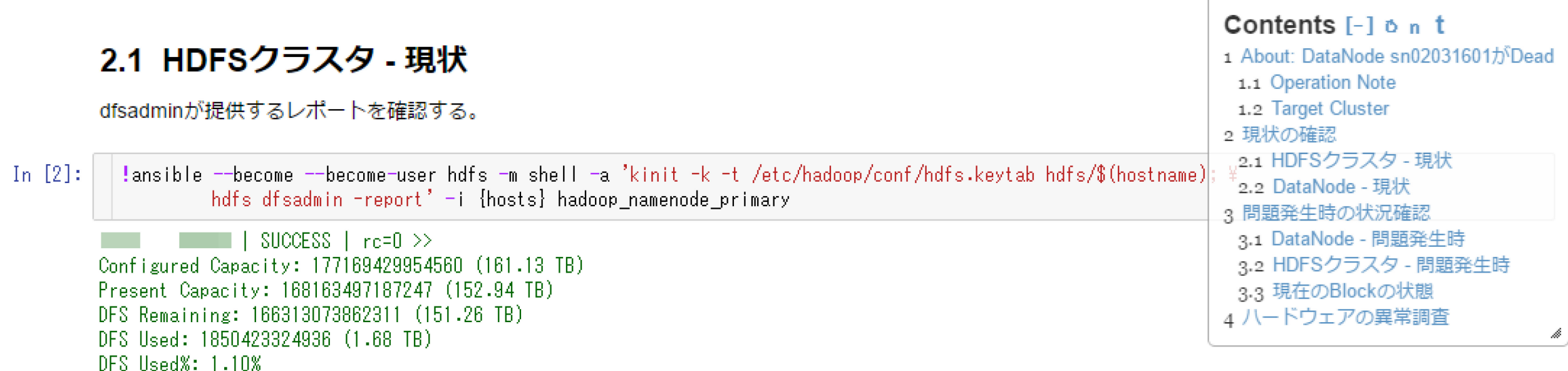

Name: 157.  $Hostname: \_$ Decommission Status : Normal Configured Capacity: 29528238325760 (26.86 TB) DFS Used: 341820078658 (318.34 GB) Non DFS Used: 1500922806880 (1.37 TB) DFS Remaining: 27685495440222 (25.18 TB) DFS Used%: 1.16% DFS Remaining%: 93.76% Configured Cache Capacity: 0 (0 B) Cache Used: 0 (0 B) Cache Remaining: 0 (0 B) Cache Used%: 100.00% Cache Remaining%: 0.00% Xceivers: 7 Last contact: Thu Jun 30 18:42:56 JST 2016

Missing blocks (with replication factor 1): 746

Name: 157.

### 例: 動作確認もNotebookとして記述

#### 3.2.2 ZooKeeperの起動

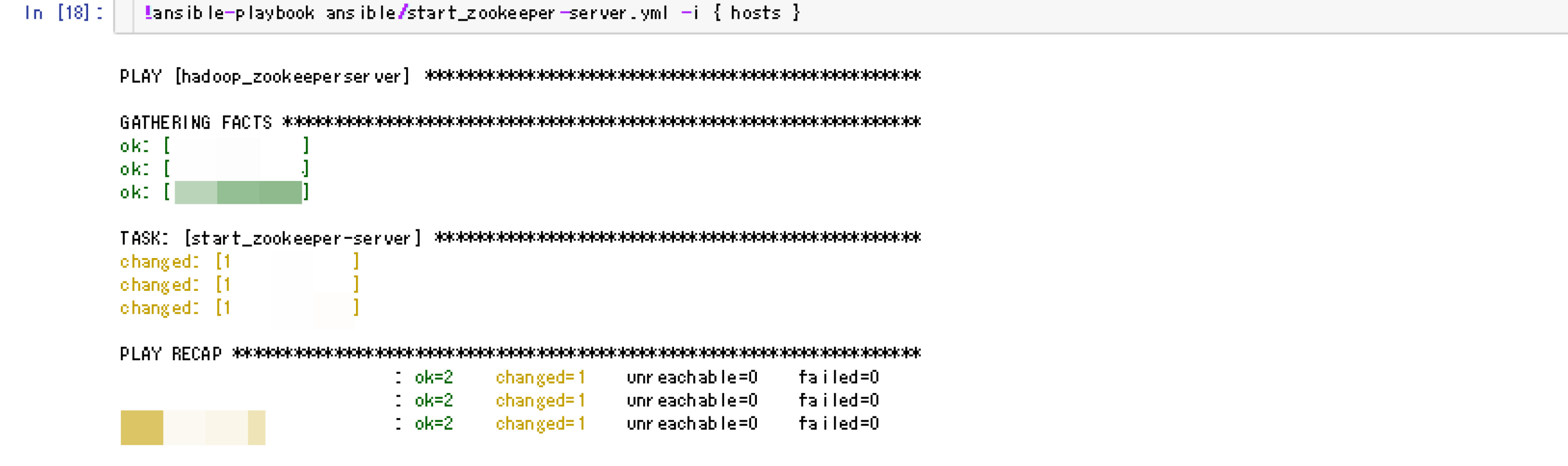

#### 3.2.3 ZooKeeperの動作確認

#### $In [19]$ :

#### Lpip install zk-shell

Requirement already satisfied (use --upgrade to upgrade): zk-shell in /usr/local/lib/python2.7/dist-packages Requirement already satisfied (use --upgrade to upgrade): ansicolors in /usr/local/lib/python2.7/dist-packages (from zk-shell) Requirement already satisfied (use --upgrade to upgrade): kazoo>=2.2.1 in /usr/local/lib/python2.7/dist-packages (from zk-shell) Requirement already satisfied (use --upgrade to upgrade): tabulate in /usr/local/lib/python2.7/dist-packages (from zk-shell) Requirement already satisfied (use --upgrade to upgrade): twitter.common.net in /usr/local/lib/python2.7/dist-packages (from zk-shell) Requirement already satisfied (use --upgrade to upgrade): twitter.common.log==0.3.4 in /usr/local/lib/python2.7/dist-packages (from twitter. common.net->zk-shell) Requirement already satisfied (use --upgrade to upgrade): twitter.common.quantity==0.3.4 in /usr/local/lib/python2.7/dist-packages (from twi tter.common.net->zk-shell) Requirement already satisfied (use --upgrade to upgrade): twitter.common.dirutil==0.3.4 in /usr/local/lib/python2.7/dist-packages (from twit ter.common.log==0.3.4->twitter.common.net->zk-shell) Requirement already satisfied (use --upgrade to upgrade): twitter.common.options==0.3.4 in /usr/local/lib/python2.7/dist-packages (from twit ter.common.log==0.3.4->twitter.common.net->zk-shell) Requirement already satisfied (use --upgrade to upgrade): twitter.common.lang==0.3.4 in /usr/local/lib/python2.7/dist-packages (from twitte

### **例: 運用作業 … 故障時の対応**

#### 2.2 DataNode - 現状

DeadとなっているDataNodeのログを確認する。

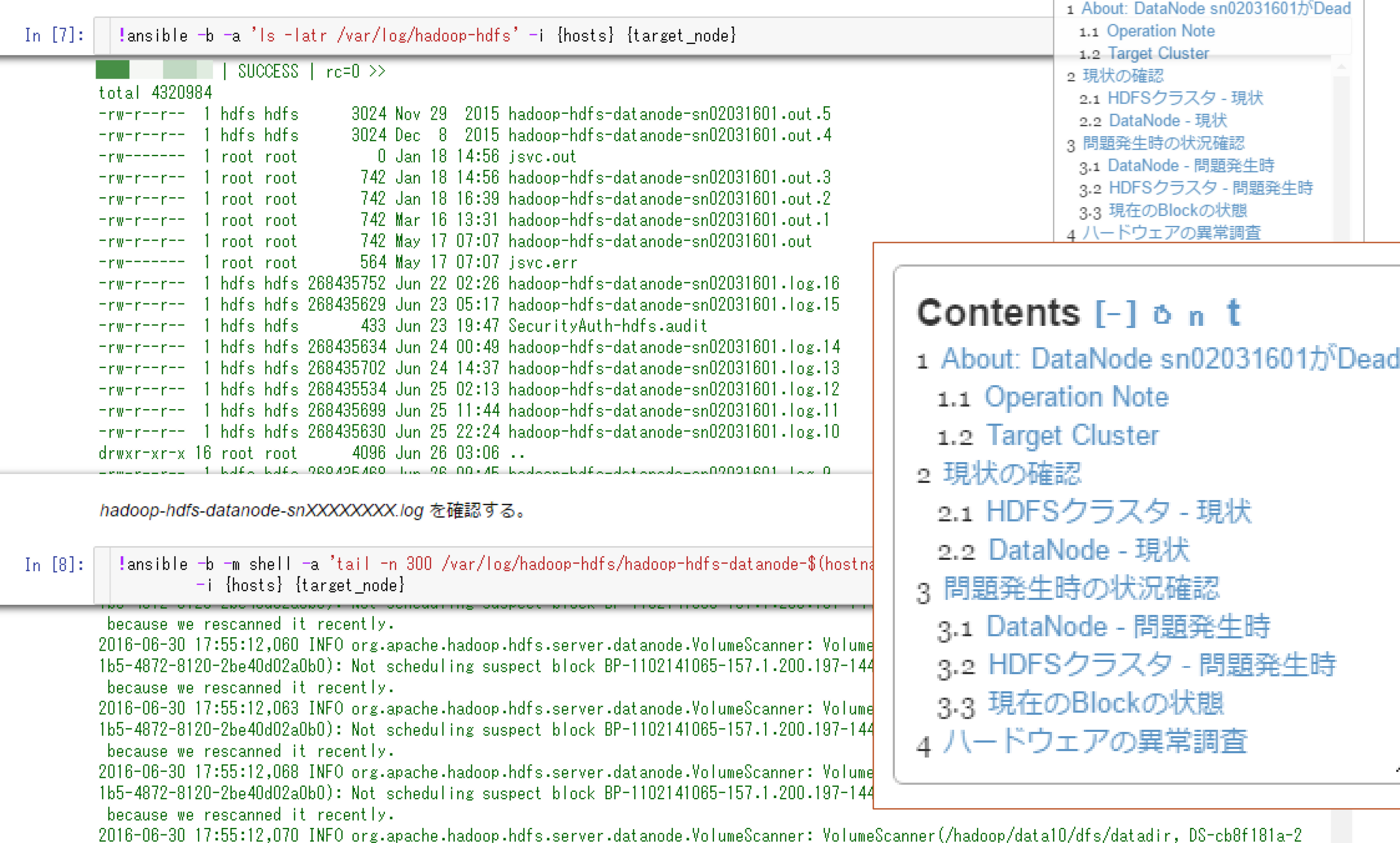

166-4072-0120-26-40402-060): Net ackeduling august blask PD-1102141085-157-1-200-107-1444021014045-616-1072040044-222874-6e-essagning

Contents [-] o n t

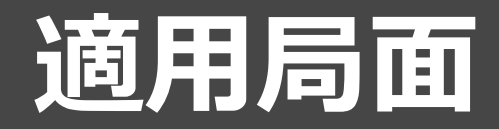

### 日々の運用作業の証跡を記録 … Traceability そこから手順を整理して再利用する … Reusability マニュアルや教材を整備する … Reproducibility

### これら複数局面での計算機利用を、 **「適切に分節化したものを同様に紡いで」** 記述・蓄積したい

### 作業前後の状態確認も明示的に記述

### インストール後確認

ディスクの使用状況は?

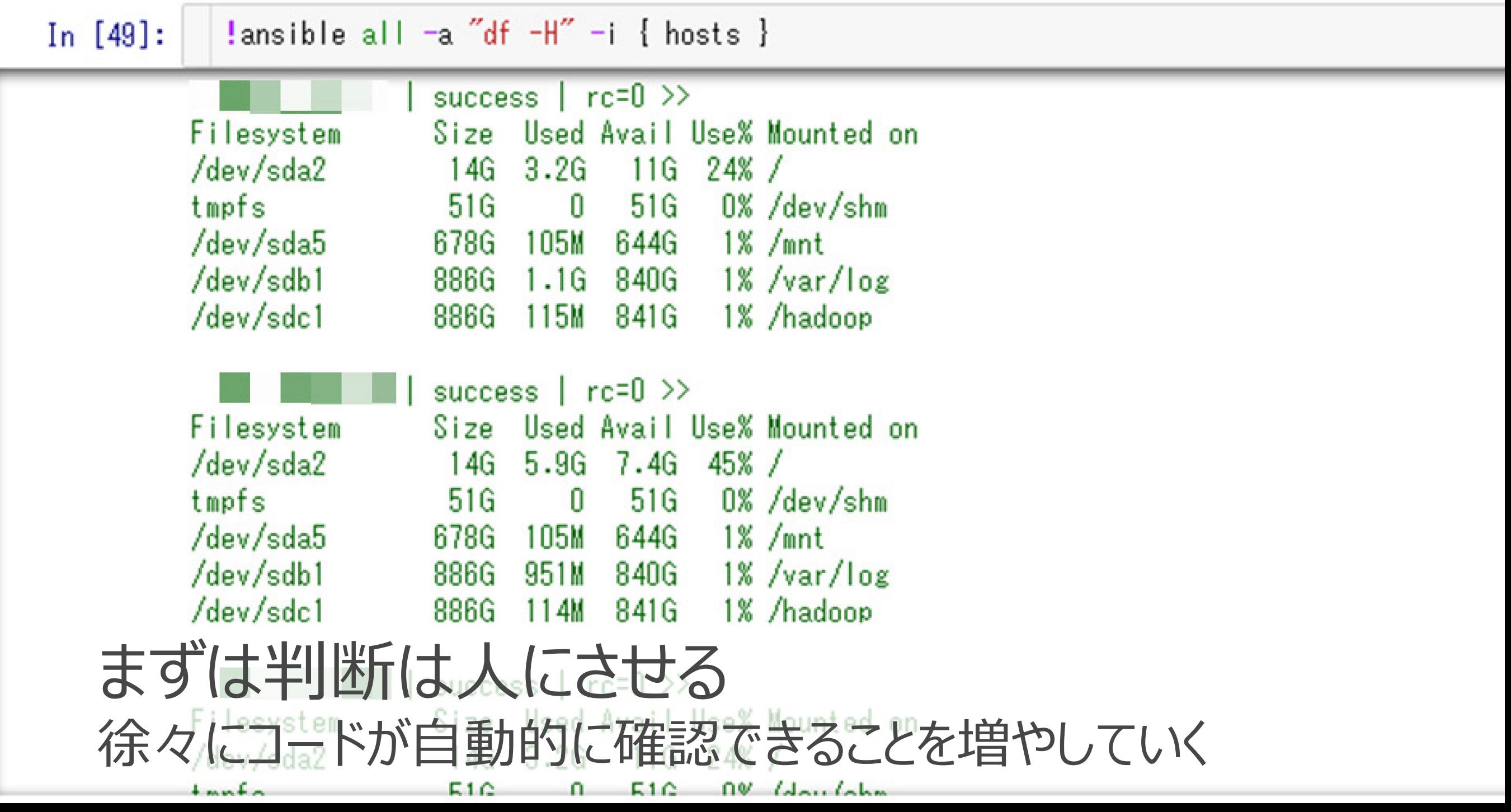

### **構築・運用作業をAnsible Playbookとして抽象化**

#### **NameNode**

#### NameNodeのインストール

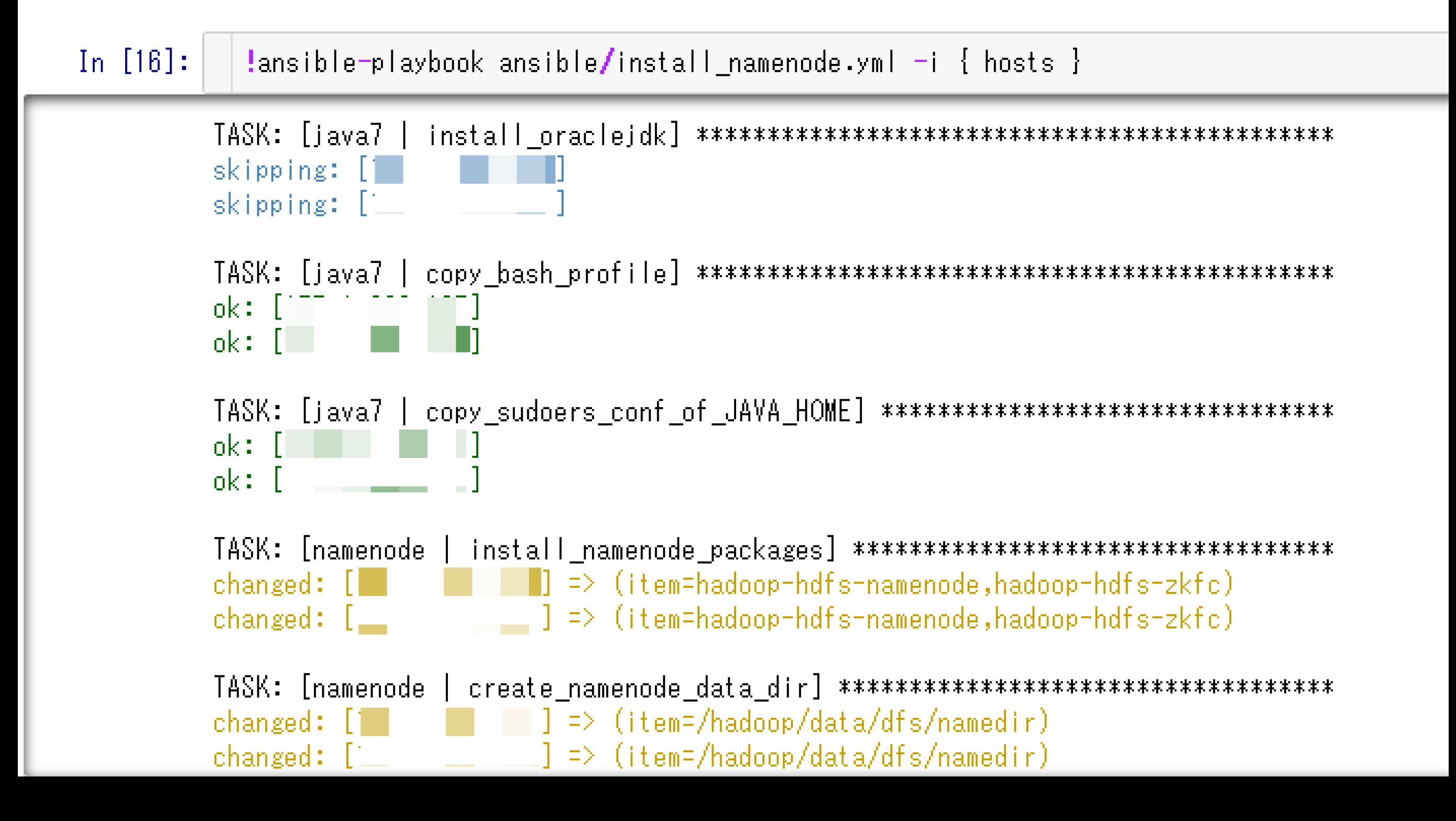

# **どうやればいいの? Jupyter + Ansible 環境の構築**
# **Jupyter+Ansibleのインストール**

- ローカルマシンにDockerをインストールしコンテナ導入
- Macにインストール
- Windowsにインストール

# **Dockerを使ったインストール**

#### • <http://qiita.com/yacchin1205/items/928c2d53c307f18b587f>

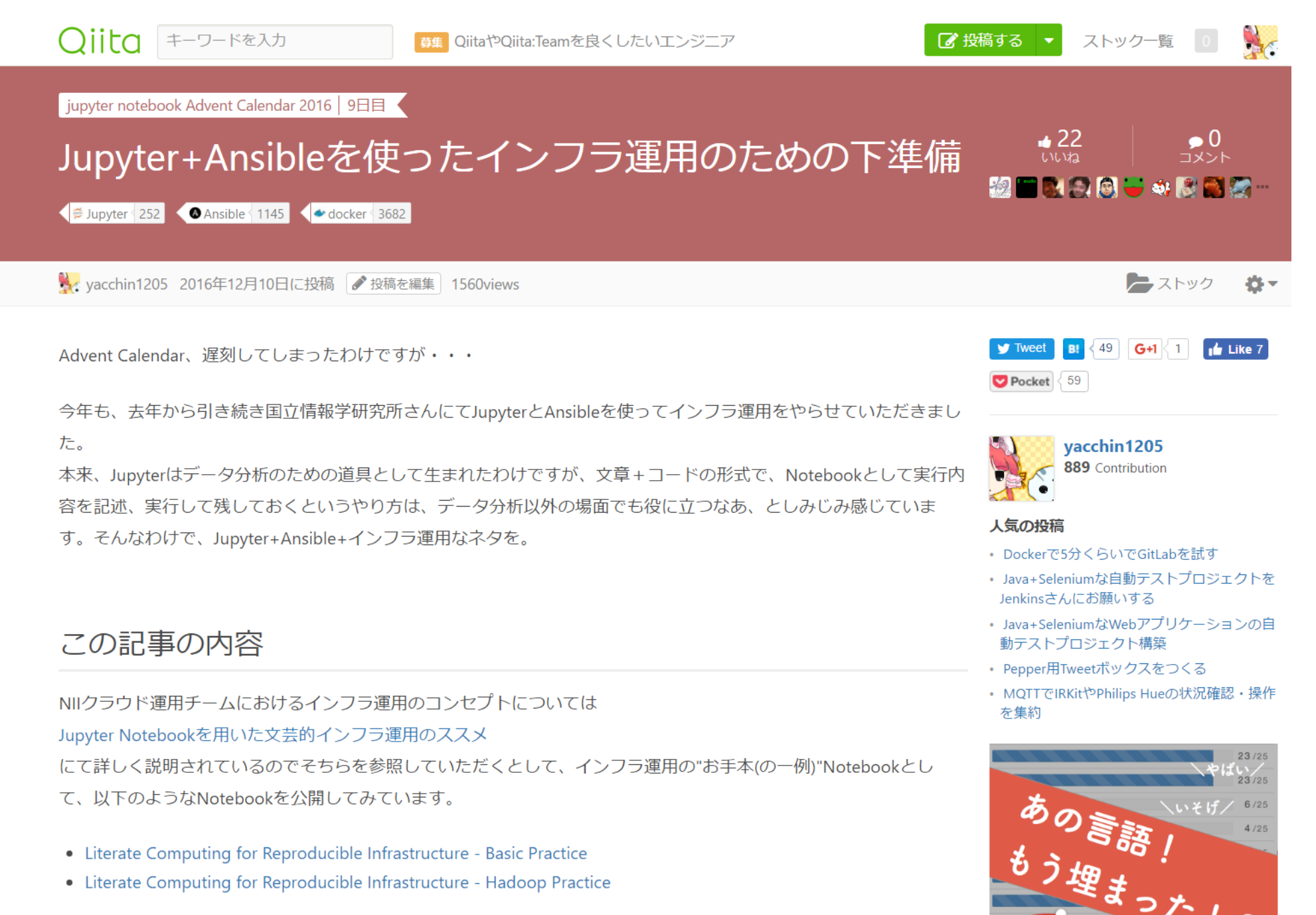

イベントなどでお話ししますとみなさん割と興味を持っていただけるわけですが、意外とインフラとJupyterが連携す るところまでの環境準備がめんどくさい感じで「軽く試してみよう」とはいかないのも事実です。

# **Dockerを使ったインストール**

- Jupyter公式イメージに引きずられないほうがいいだろう・・・
- [https://github.com/yacchin1205/jupyter-for](https://github.com/yacchin1205/jupyter-for-infrastructure)infrastructure
- インストール方法
	- 1. ご自分の環境にDockerをインストール
	- 2. ↑のリポジトリをcloneもしくはダウンロード
	- 3. docker-compose up
	- 4. ご自分の環境のブラウザで http://localhost:8888

# **Dockerコンテナの使い方**

- Inventoryの作成
- キーペアの作成
- ホスト情報の登録
- Ansibleによる操作

## **Inventoryの作成**

• (Notebookのディレクトリ)/inventory をデフォルトインベントリ にしています – 一時的に確保したGCEインスタンスの例

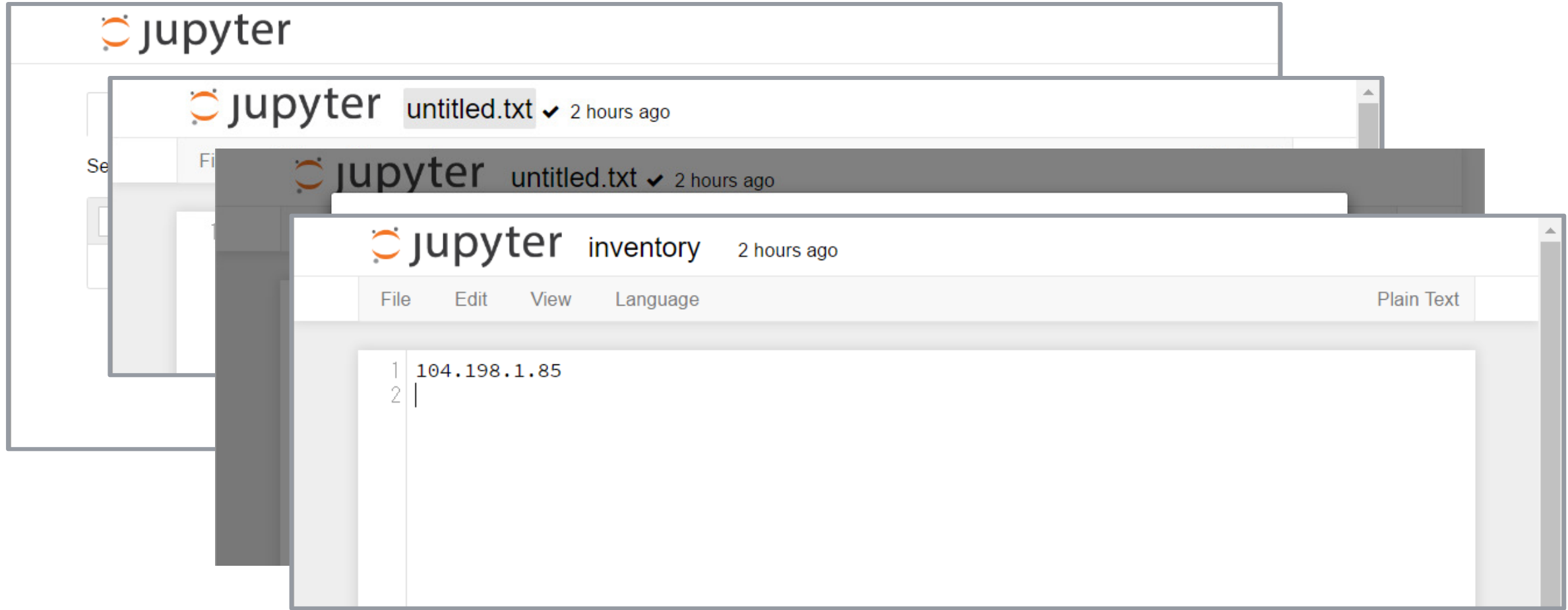

**キーペアの作成**

• 一例として・・・

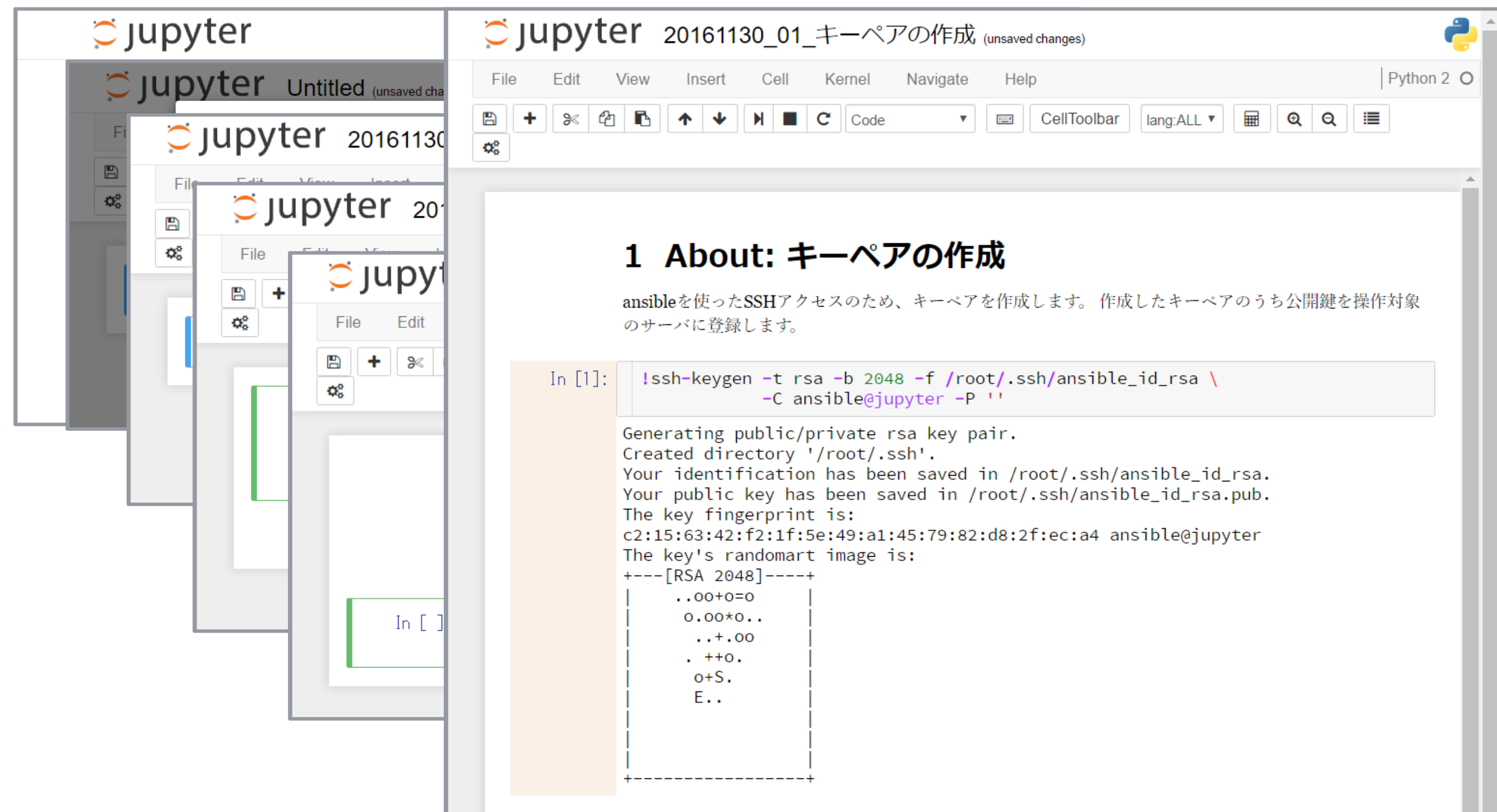

### **キーペアの作成**

• 一例として・・・

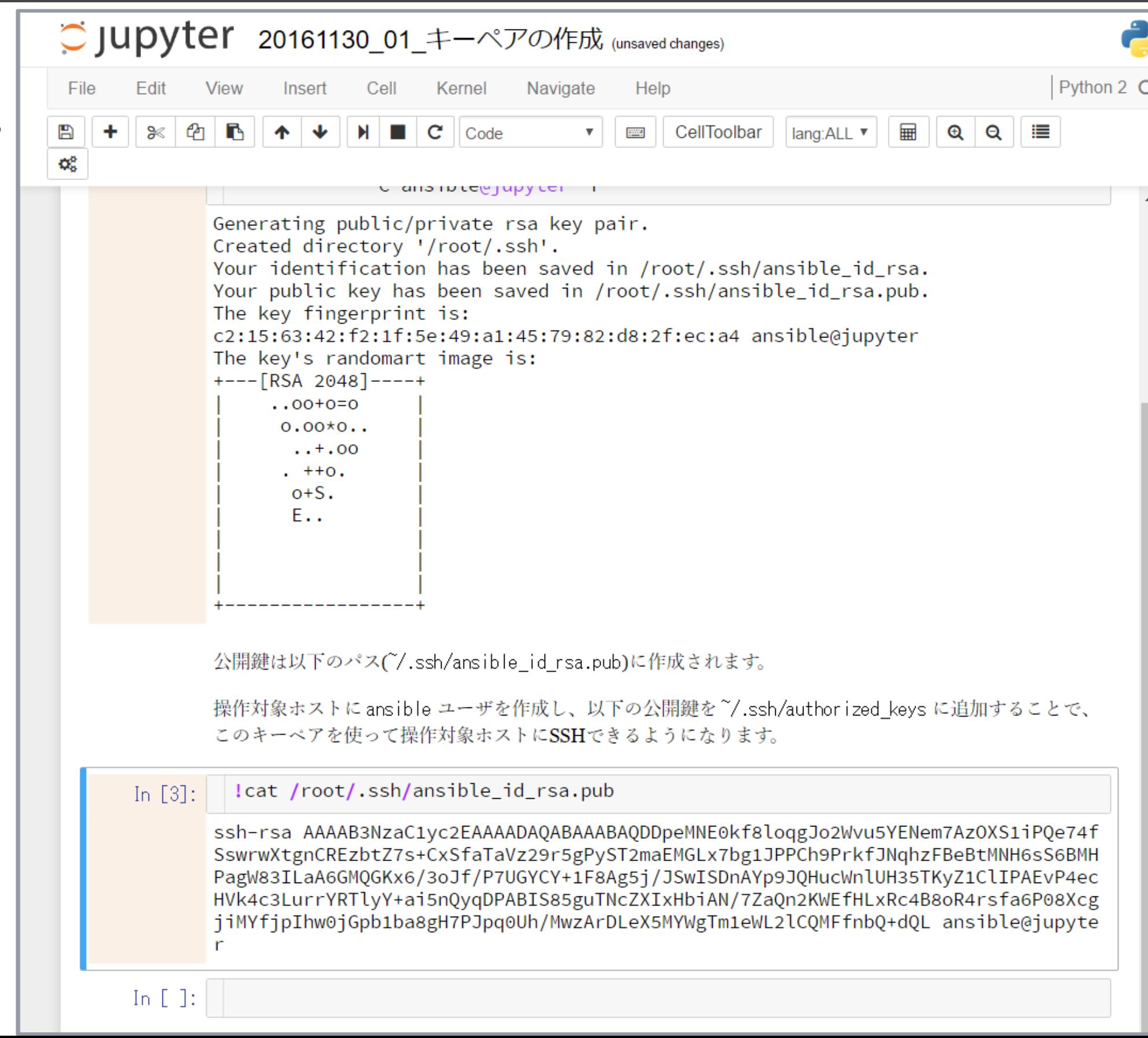

l,

# **ホスト情報の登録**

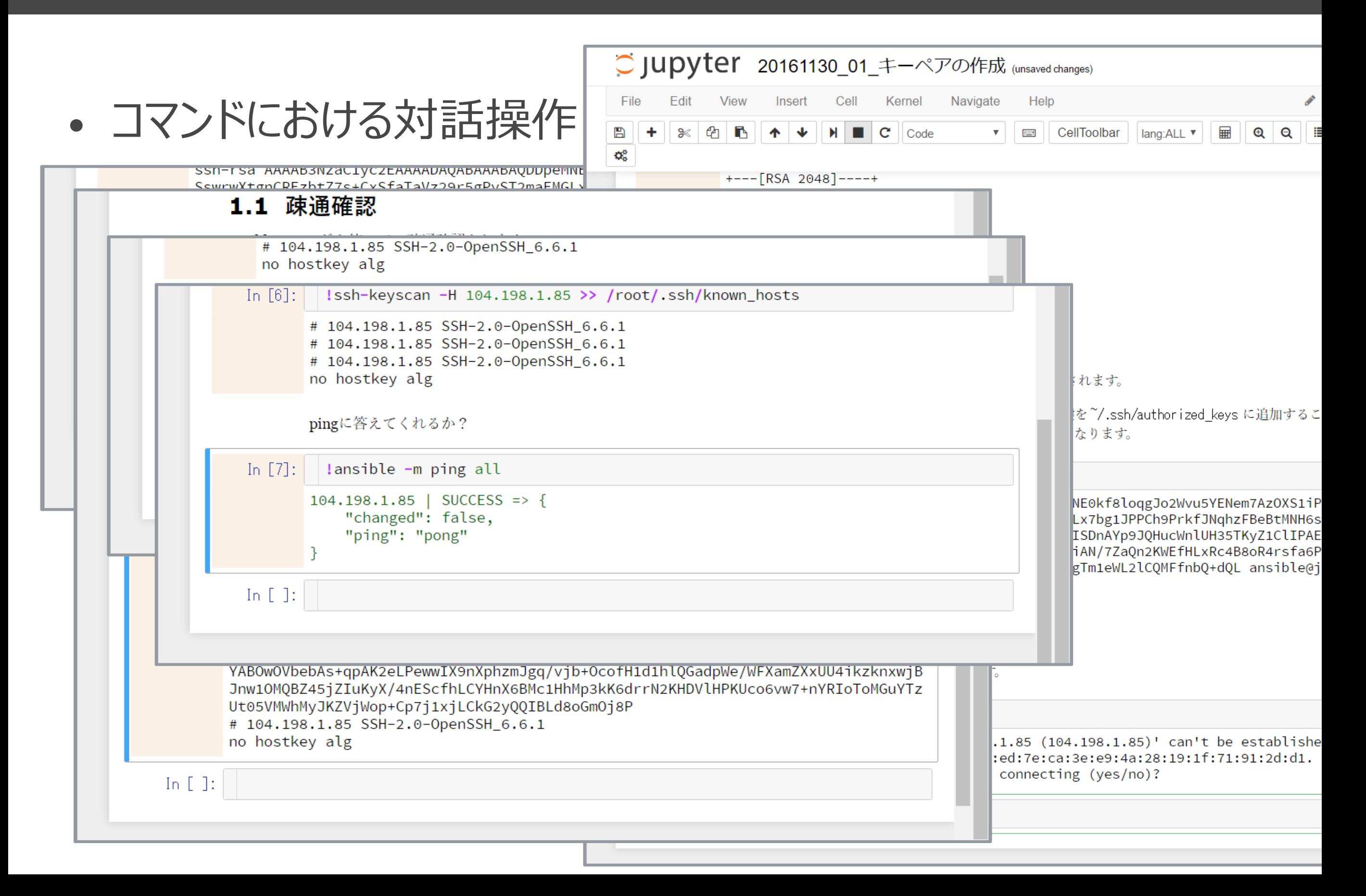

## **Ansibleによる操作**

• ansible, ansible-playbookコマンドをJupyterから実行

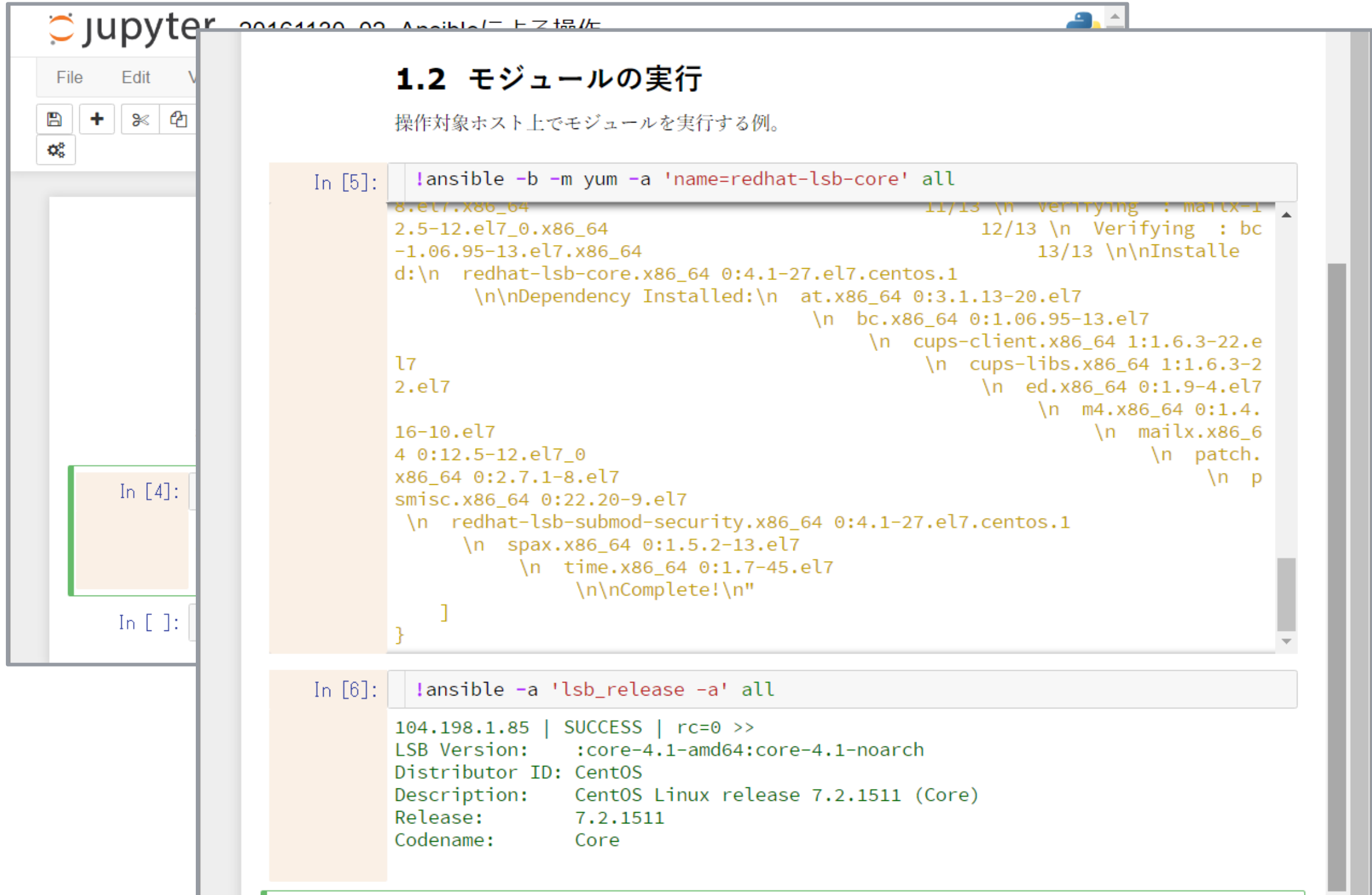

# **Macにインストール**

- AnsibleはPython 2.7がよい
	- Ansible 2.2 … Tech Preview of Python 3 support
- 手っ取り早くAnacondaを使う例
- 1. Anaconda2 (Python 2.7環境) をダウンロード・インストール
- 2. \$ conda install jupyter
- 3. \$ conda install pip
- 4. \$ pip install ansible
- 5. \$ jupyter notebook

# **Windowsにインストール**

#### http://qiita.com/yacchin1205/items/8e5f6d312686a80f8af8

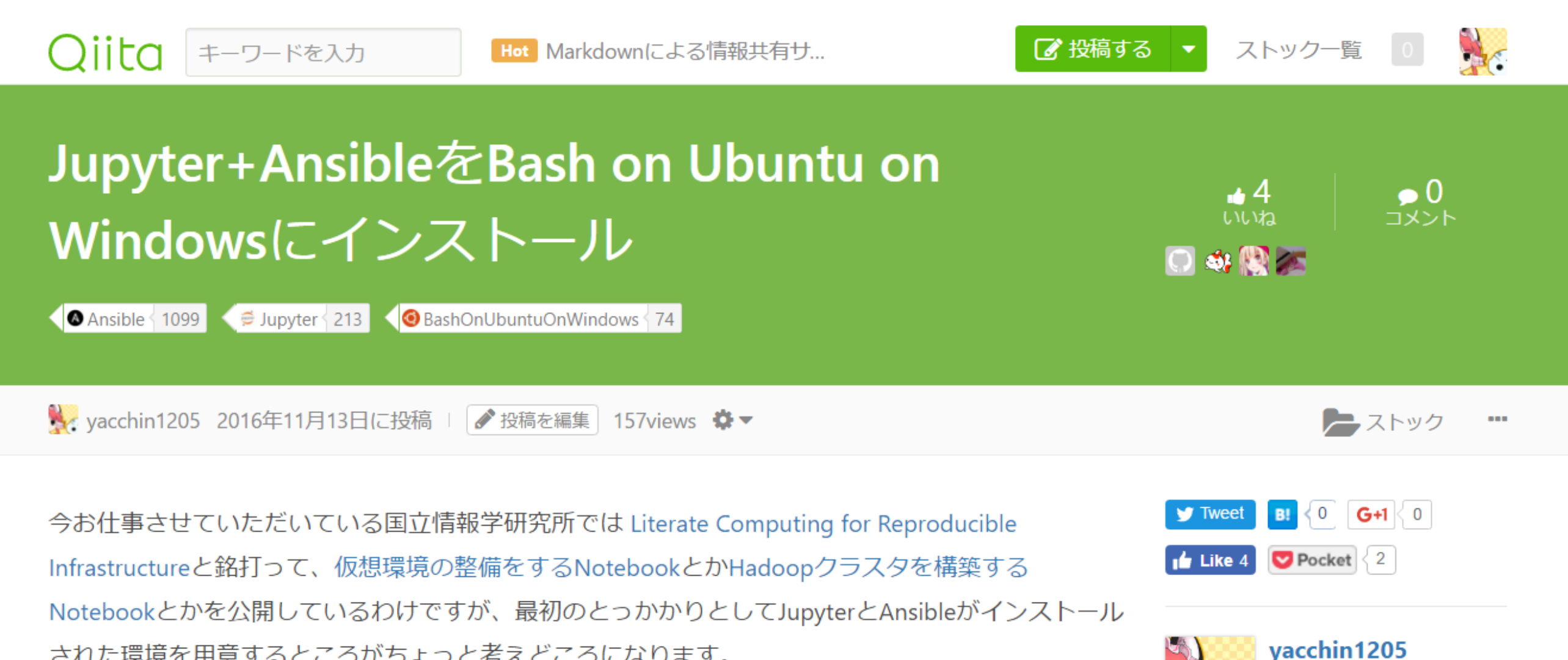

863 Contribution

• Dockerで5分くらいでGitLabを試す

クトをJenkinsさんにお願いする

• Java+Seleniumな自動テストプロジェ

・ Java+SeleniumなWebアプリケーショ

ンの自動テストプロジェクト構築

人気の投稿

された環境を用意するところがちょっと考えどころになります。

Macを使っておられる方はいずれもpipでさっくり入るわけですが、Windowsだと色々悩みどころが出 てきます。

まあ、インフラ系ツールを積極的に使うんならLinuxとかMacとか使えよという話はあるわけですが、 今回はその悩みどころを我らがニューカマーBash on Ubuntu on Windows(以下BoW)で何とかしてみ ることにします。

### **Ansibleの設定**

- Ansibleをインストール
- キーペア生成
- 操作対象マシンに公開鍵登録 / sudoできるように
	- マシンのセキュリティポリシーに依存する部分
- 現在は、操作対象ごとにNotebook環境を用意
	- 運用者がアクセス可能な操作対象に応じて、Notebook環 境のアクセス権を調整
- デフォルトインベントリの準備

# **Notebook例**

#### **"お手本"Notebook - Basics**

#### 基本的なNotebook例を公開してみています。

#### <https://github.com/NII-cloud-operation/Literate-computing-Basics>

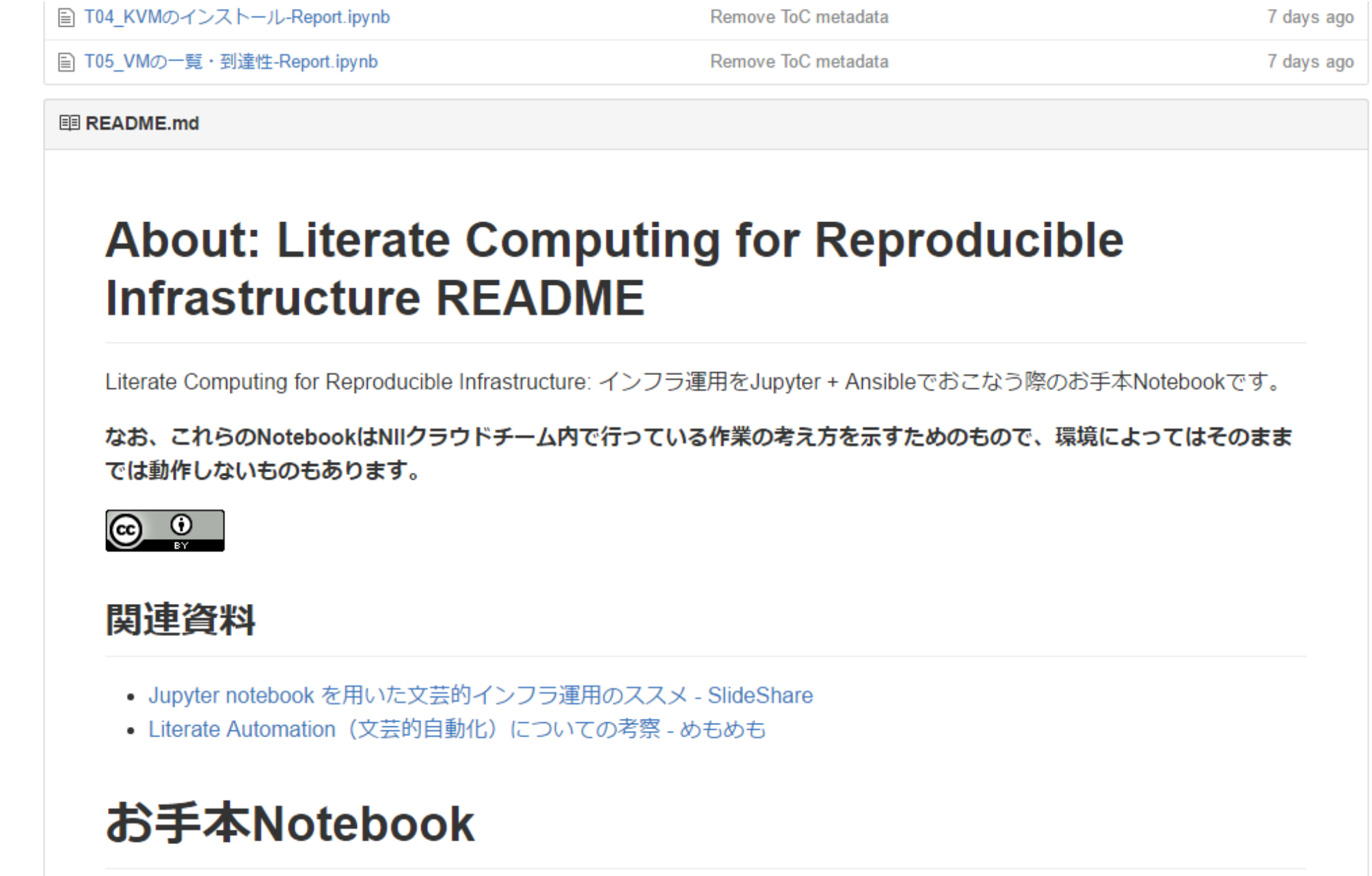

お手木NotebookはこのNotebookと同じデスレクトリにあります。Notebookは日的に応じて以下のようか命名担則に則って

### **"お手本"Notebook - Hadoop**

#### Hadoop構築・運用のNotebook例を公開してみています。

#### https://github.com/NII-cloud-operation/Literate-computing-Hadoop

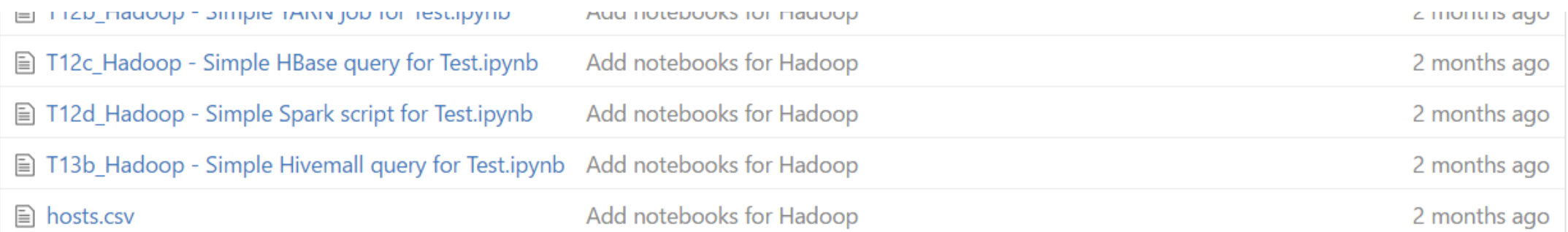

图 README.md

#### **About: Notebooks for Hadoop Clusters README**

Literate Computing for Reproducible Infrastructure: インフラ運用をJupyter + Ansibleでおこなう際のお手本Notebookです。 (Hadoop版)

このリポジトリでは、HDP(Hortonworks Data Platform, https://jp.hortonworks.com/products/data-center/hdp/)を利用して Hadoopクラスタを構築し、運用するためのNotebook例を紹介しています。

なお、これらのNotebookはNIIクラウドチーム内で行っている作業の考え方を示すためのもので、環境によってはそのまま では動作しないものもあります。

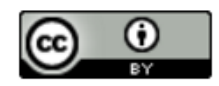

明准咨判

## **"お手本"Notebook - Hadoop**

#### • Hadoop Notebookの構成

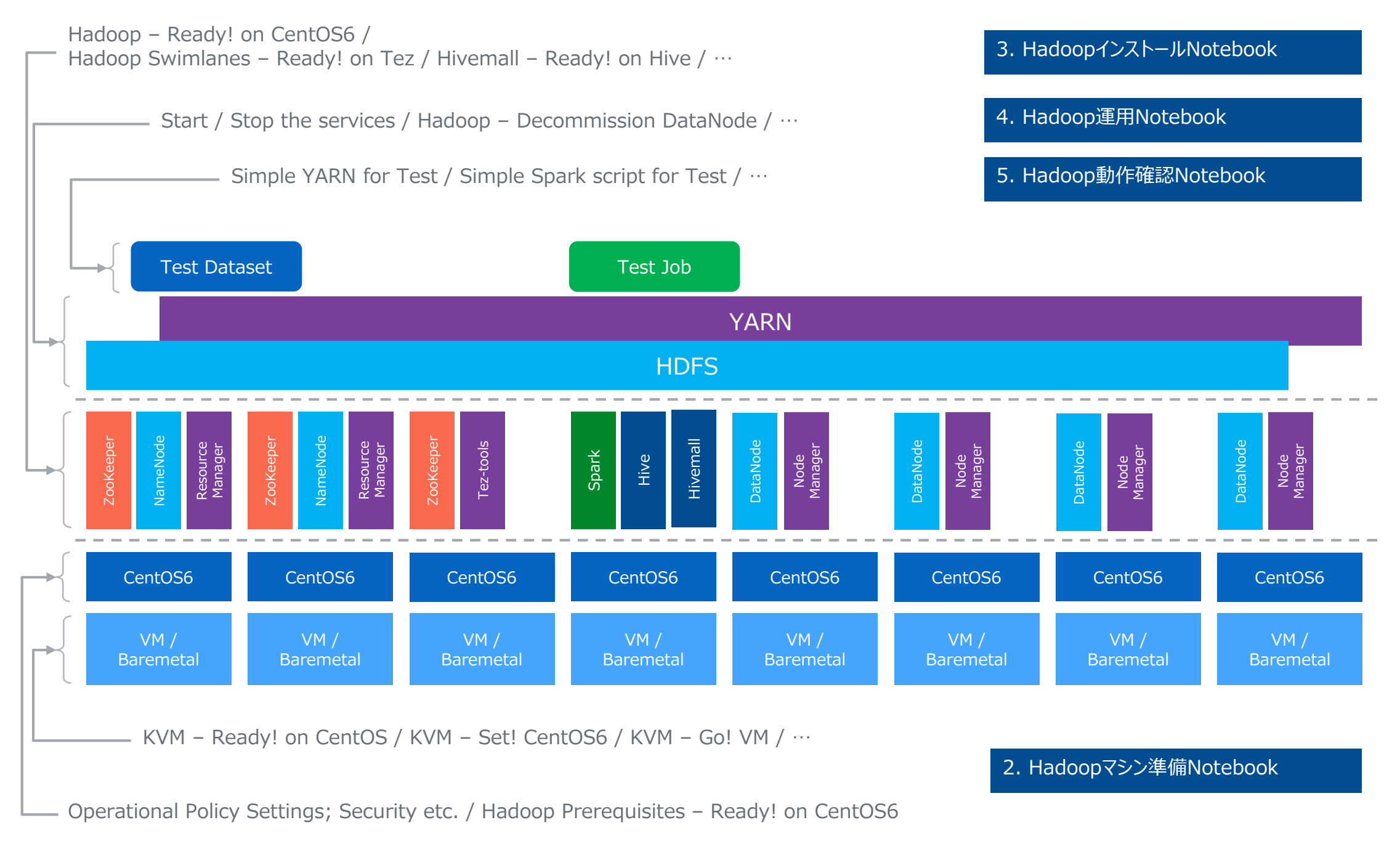

**Set! Inventory インタン インタン 1. 収容設計の準備Notebook** 

**今後・・・**

- Elastic Stack用Notebookもあわせて開発中
- 実際にDatasetをElasticsearchに流しながら、
	- クエリの例
	- パフォーマンスチューニングのための勘所

などをNotebookで解説(予定)!

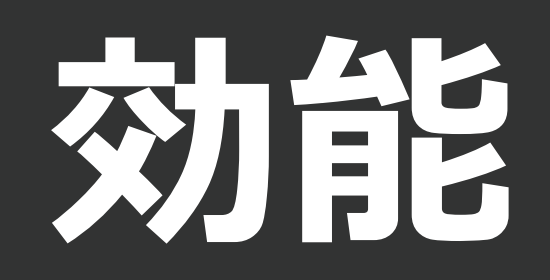

# **効能1: 「やり方」の伝達が簡単になる**

- 昔の自分から今の自分への伝達
- 自分から同僚への伝達
- 理解する努力は必要・・・とっかかりを明示するだけ、とっかかりに 対する理解を深める努力を不要にするものではない
	- 重要: 伝達された「やり方」は(Notebookに記述されている 前提条件さえ満たされていれば)実行可能である(実行できた という証跡をともなっている)
	- わかりずらいことは、Notebookに追記することで改善すること ができる

# **効能2: 手順の漸進的な自動化**

- いきなり自動化コードを書かなくてよい
	- インフラ自動化コード・・・テストが超難しい: テスト用インフラ セットを準備する必要がある
- まずは人間の判断を介在させながらの手作業、判断の事例を Notebook中にまずは自然言語で蓄積する
- 判断事例が十分なものになってきたら、自然言語をコードで置き 換えていく。手順自体をみなおす
- 例) HadoopのHDD故障対応
	- 対応を同じNotebookで繰り返すことで、手順自体が洗練さ れていく

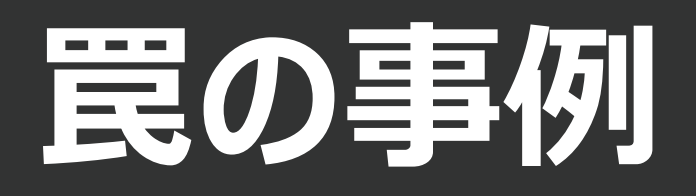

### **同じ手順を繰り返すのが楽になるので**

- 繰り返し作業の罠
- 1回目は試行錯誤的
	- 確認した項目すべてがNotebookに残ってない場合も
- 複数回Notebookを実施したことで安心感が出る
	- 「念のため」言ってNotebookに記述されている以外のことを 確認している場合もある…

# **ある日 設定変更が反映されていない との指摘**

## **犯人**

#### • <https://github.com/ansible/ansible/issues/13485>

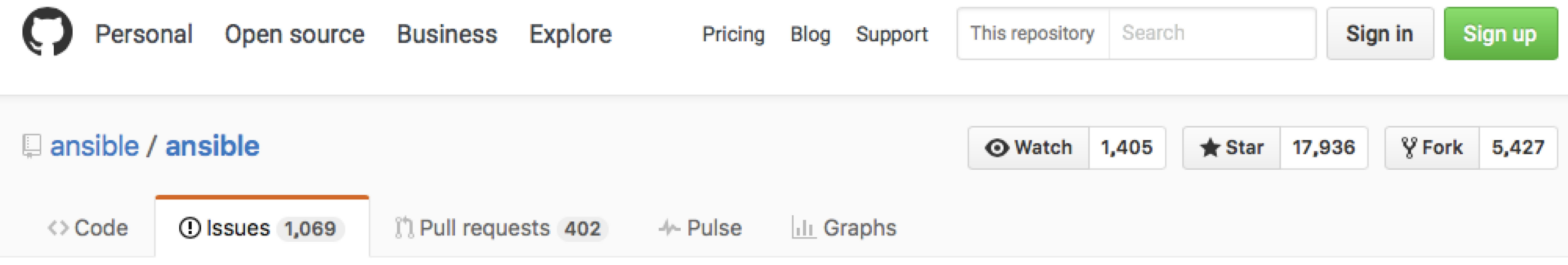

**New issue** 

#### Handlers don't execute handlers in included #13485

 $\odot$  Closed galiev opened this issue on Dec 9, 2015  $\cdot$  30 comments

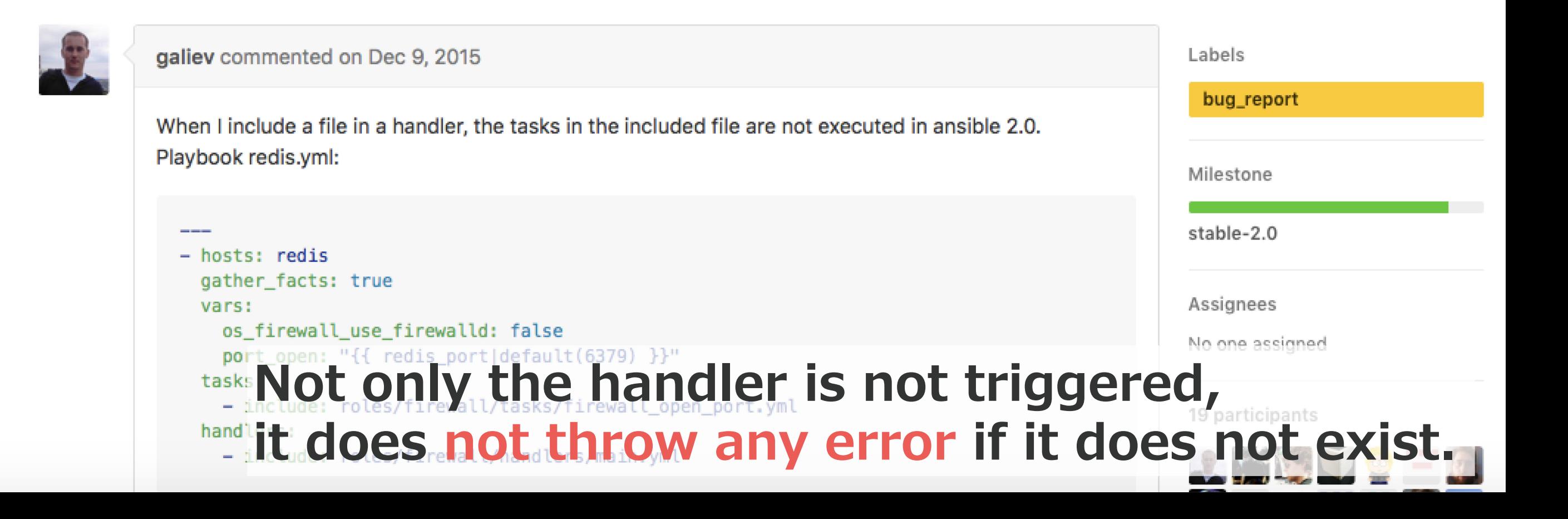

#### **不幸中の幸い**

- Ansible 2.0にアップデート後、ansible-playbookコマンドにバグが入った・・・
- コマンドの実行結果が残っている … 見落としていたことも証跡に記録されていた
- 正確なトラブル原因把握→迅速な対応が可能に

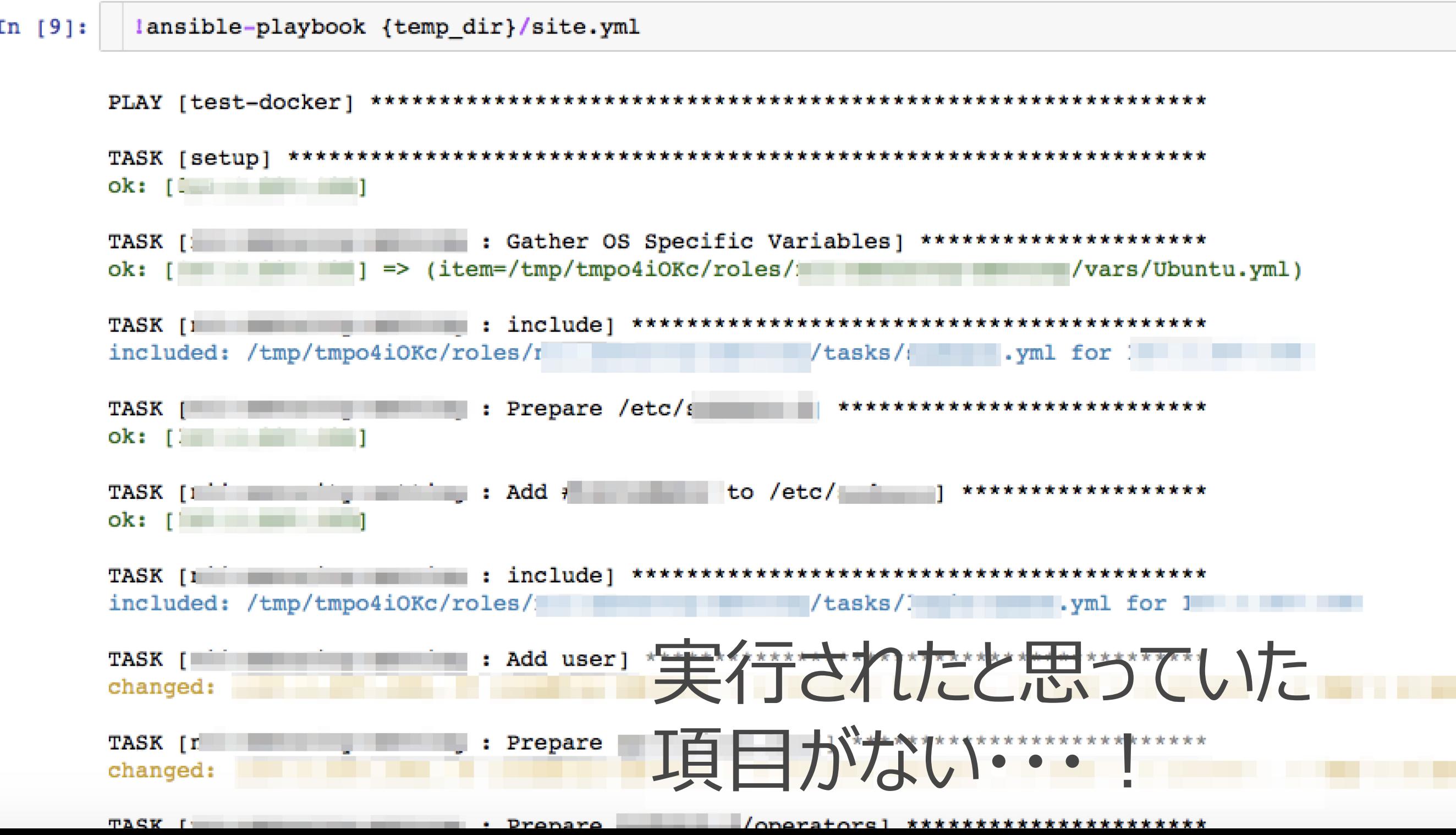

# **Jupyter環境の拡張**

#### **Jupyter Notebooks Architecture**

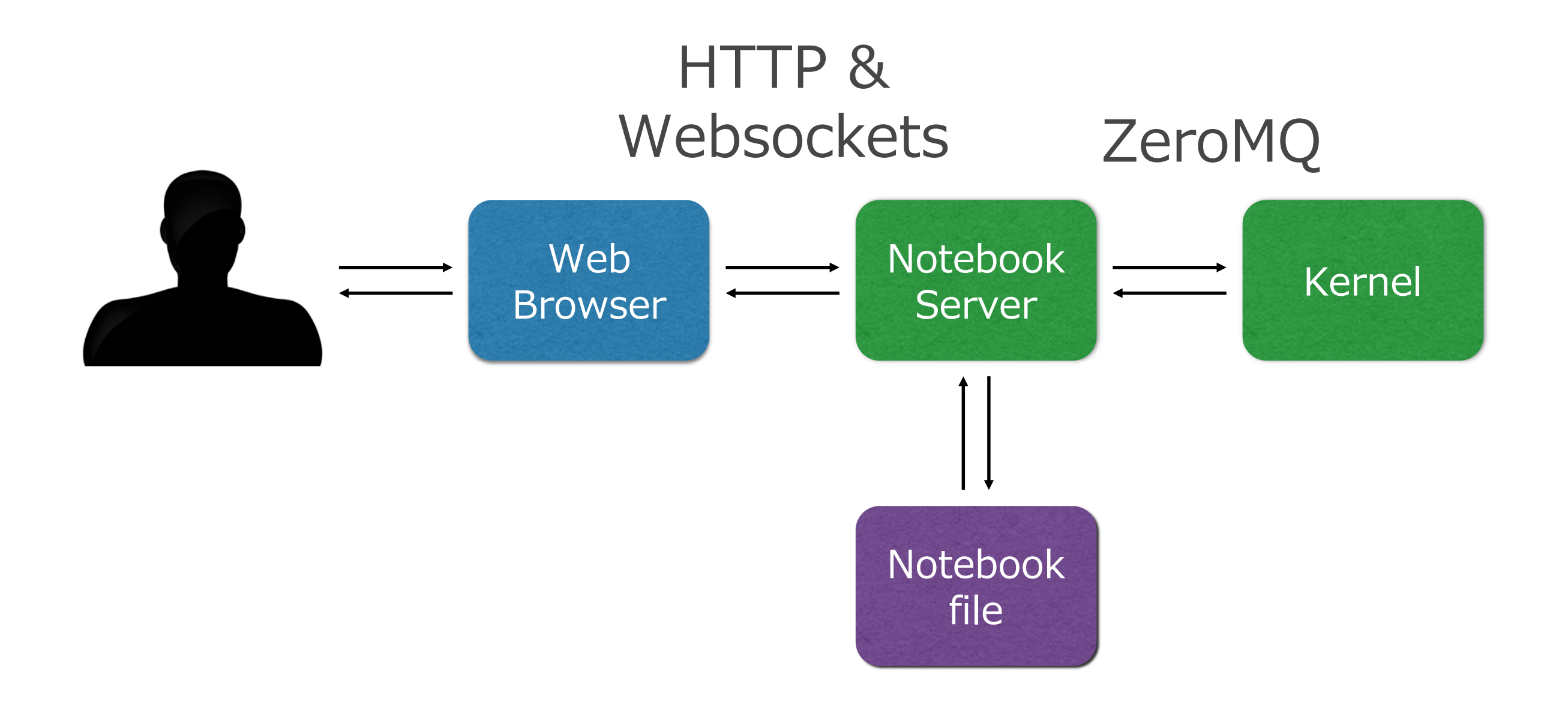

#### **notebook extension system**

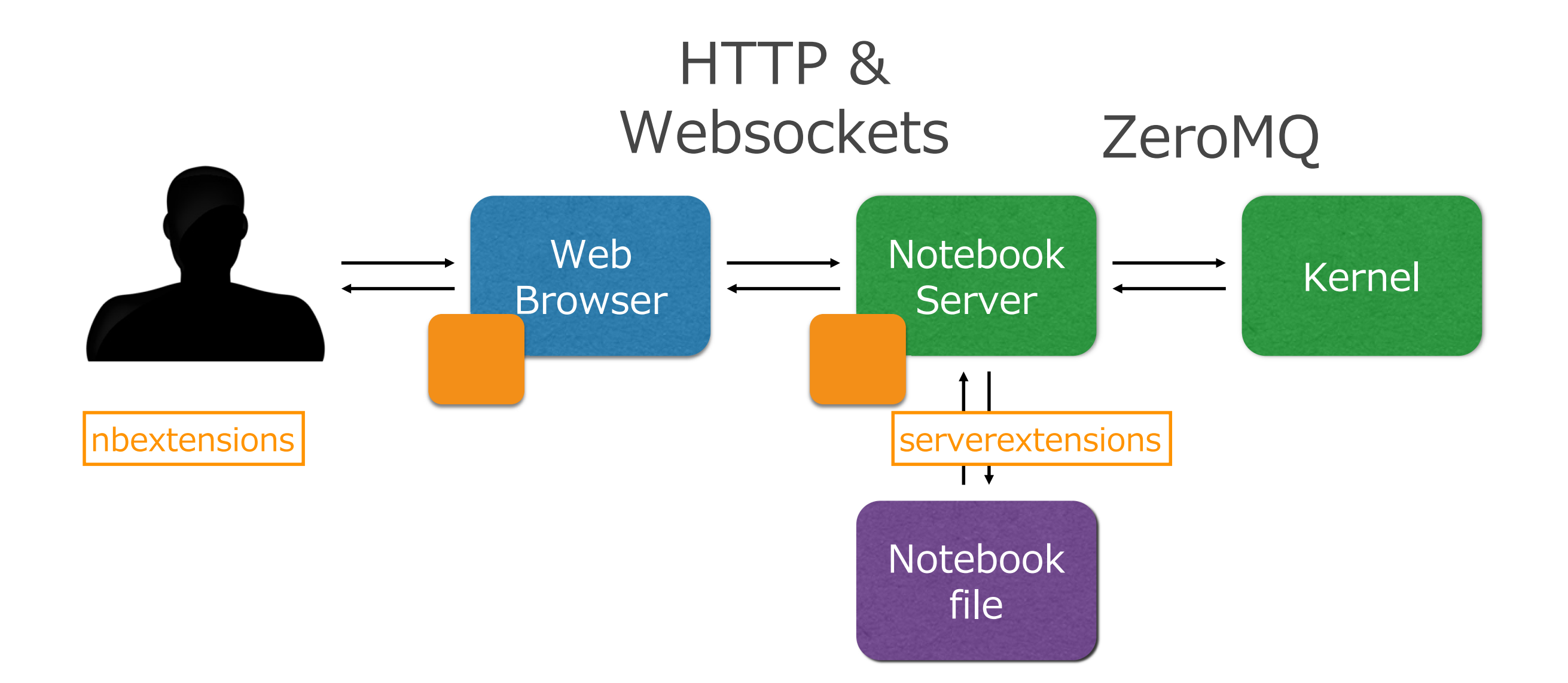

### **Extensionの種類**

- nbextensions
	- ブラウザで動作するJavaScript拡張
	- UI, Notebookの動作を変更できる
		- ツールバーへのボタン追加
		- 新しいキーボードショートカット など
- Server extension
	- 4.2からの新機能
	- Notebook serverの動作を変更できる
		- 新しいHTTPエンドポイントを追加できる
		- ノートブックの処理にフックを追加可能

# **ということで、nbextensionを作りました**

- Jupyter\_code\_cell\_status
	- [https://github.com/NII-cloud-operation/Jupyter-code\\_cell\\_status](https://github.com/NII-cloud-operation/Jupyter-code_cell_status)
- Jupyter-multi\_outputs
	- [https://github.com/NII-cloud-operation/Jupyter-multi\\_outputs](https://github.com/NII-cloud-operation/Jupyter-multi_outputs)

# **Jupyter-code\_cell\_status**

# **Jupyter\_code\_cell\_status - 開発背景**

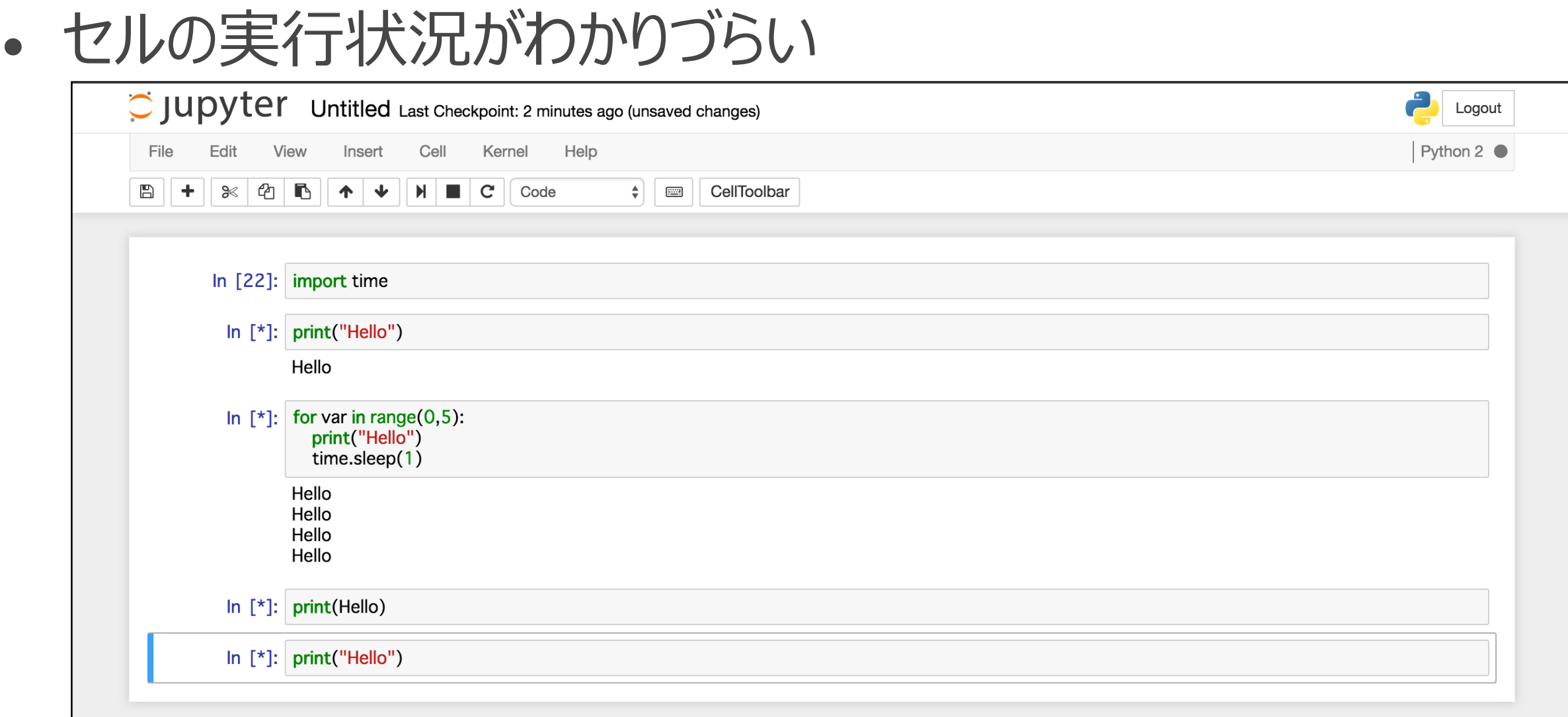

### **Jupyter\_code\_cell\_status - 特徴**

• セルの実行状態を色で可視化する

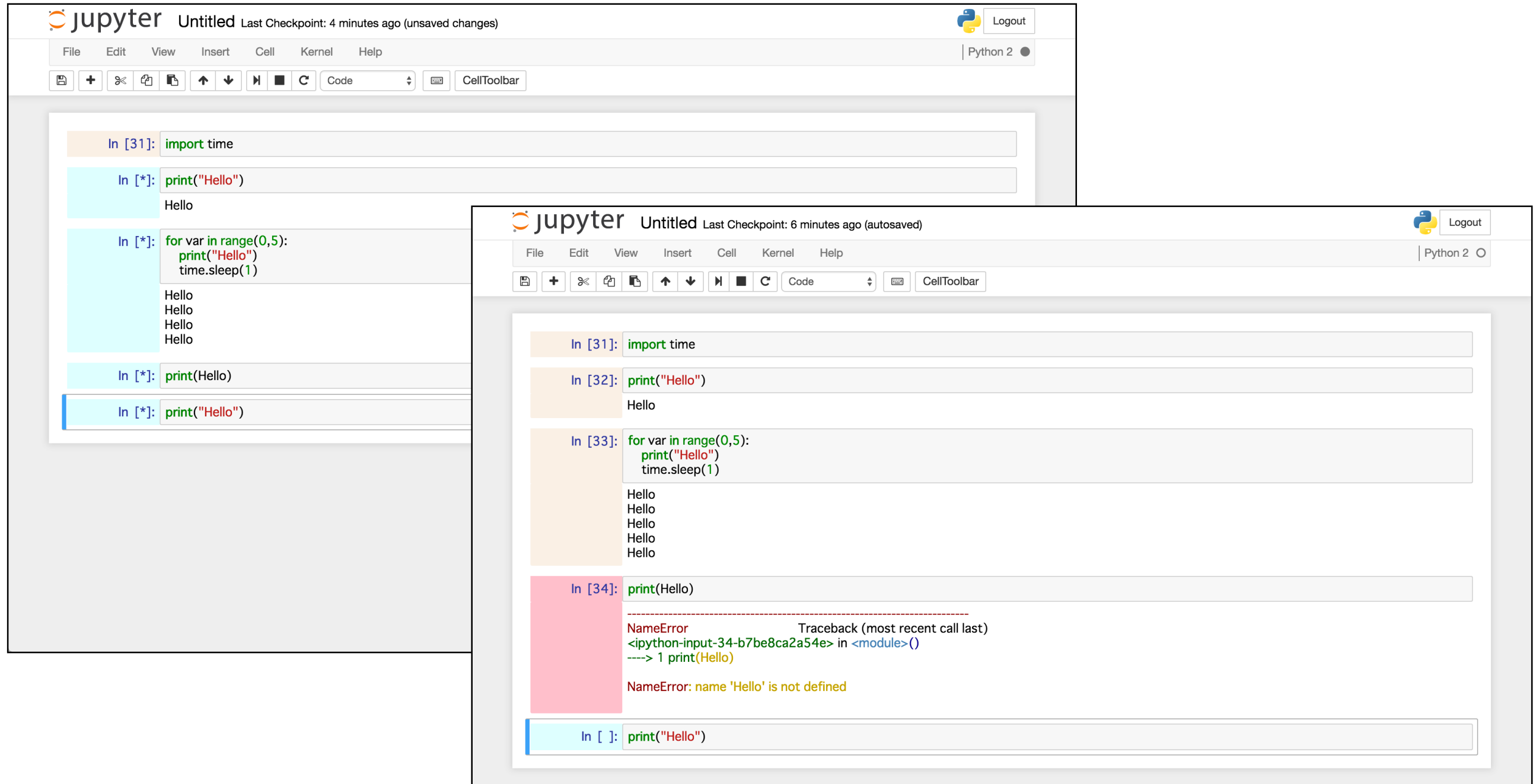

# **Jupyter-multi\_outputs**

## **Jupyter-multi\_outputs - 開発背景**

- 実行履歴を残したい
	- 運用の証跡として
	- "Trial and Error"で変更するときに違いを比較したい
- 実行結果を比較したい
	- 前回の実行結果 : 今回の実行結果
	- お手本 : 自分のコード

# **Jupyter-multi\_outputs - 特徴(1)**

#### • 実行結果をタブとして出力

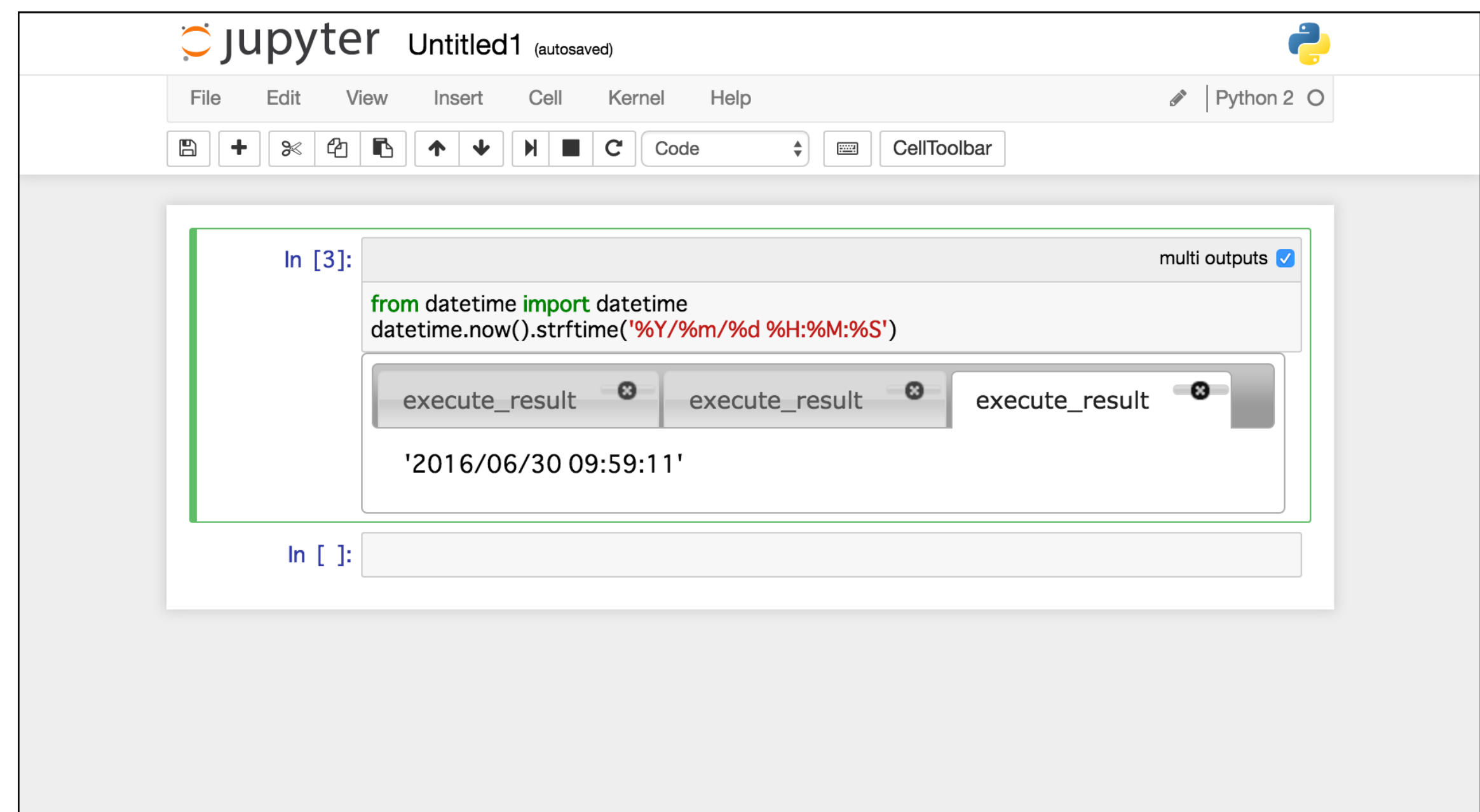
## **Jupyter-multi\_outputs - 特徴(2)**

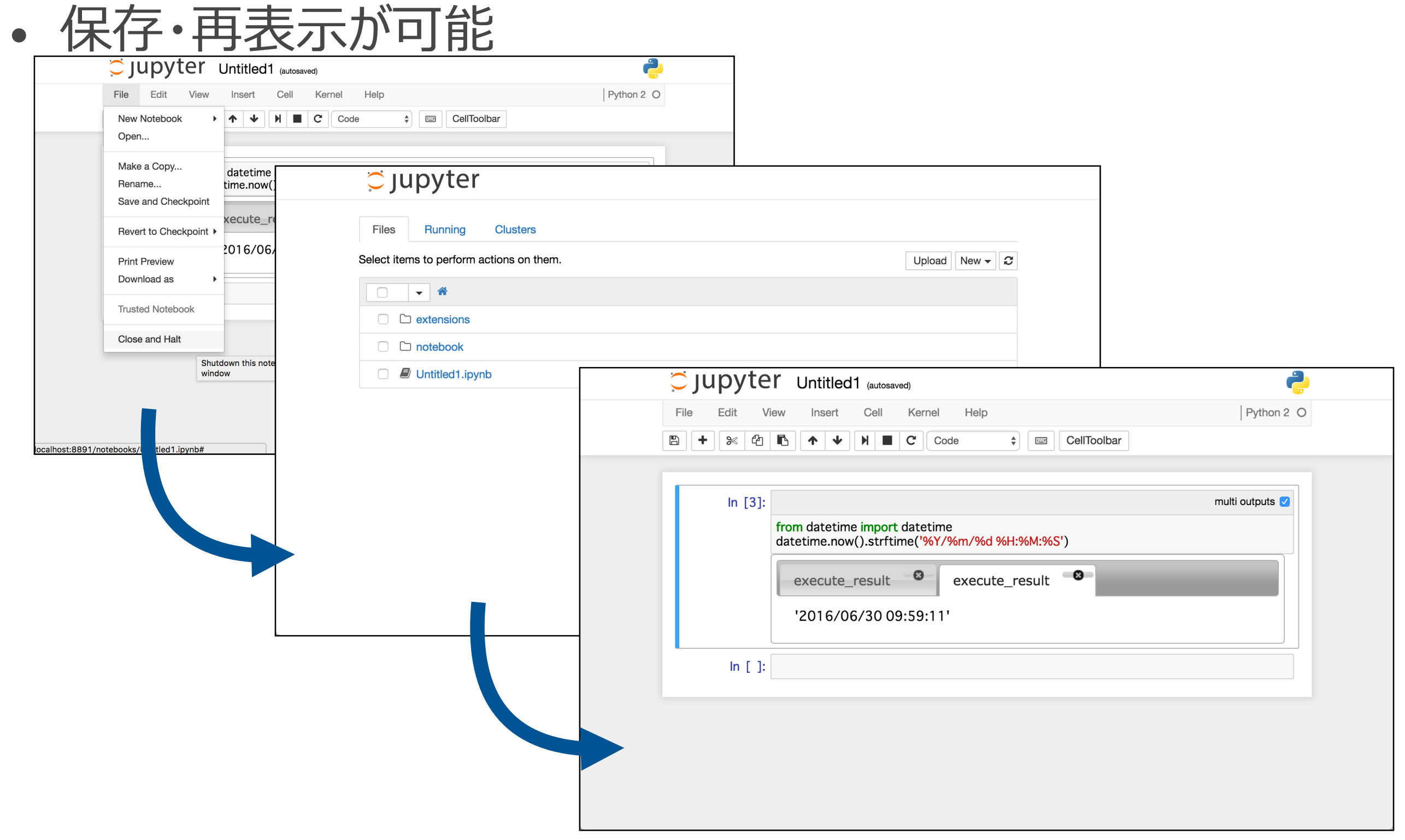

## **Jupyter-multi\_outputs - 特徴(3)**

- .ipynbフォーマットをそのまま使用
	- Extensionがない環境でも 開くことは可能 (タブにはなりません) セル

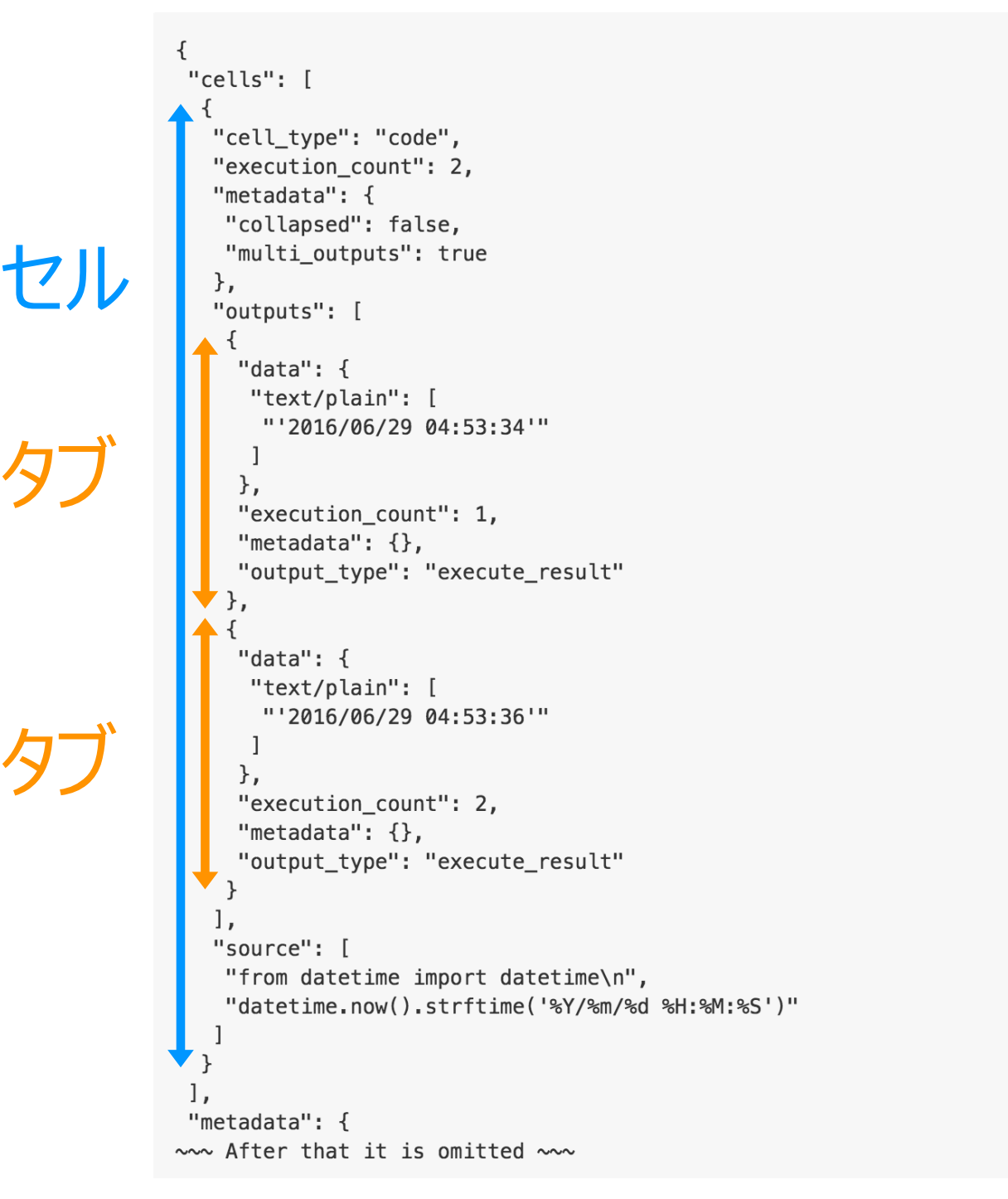

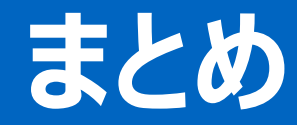

## Jupyter notebookでの運用は大変なこともありますが、 LiterateComputing for Reproducible Infrastructure

試してみませんか?

PullRequestもお待ちしています